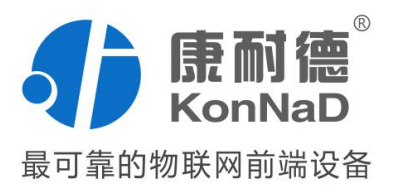

# C2000-A2-SDX6000-CX1

(6 路市电输入) 串口市电采集模块 使用说明书

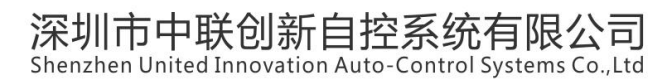

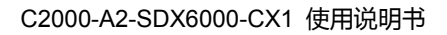

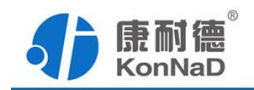

修订历史

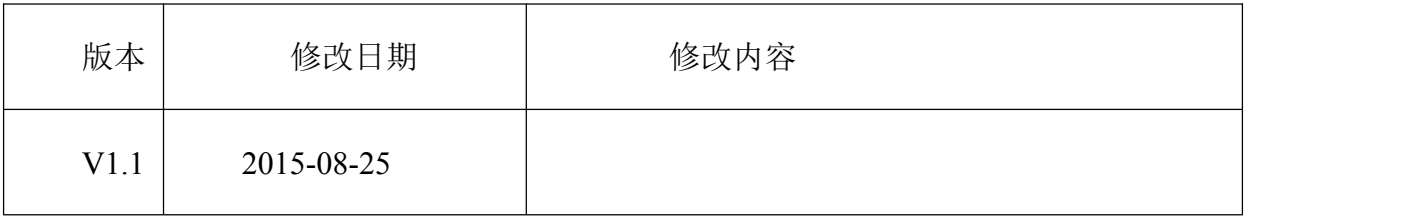

免责声明

本文档提供有关康耐德产品的信息。本文档并未授予任何知识产权的许可,并 未已明示或暗示,或以禁止发言或其他方式授予任何知识产权许可。除深圳市中联创新 自控系统有限公司在其产品的销售条款和条件中声明的责任之外,深圳市中联创新自控 系统有限公司不承担任何其他责任。并且,深圳市中联创新自控系统有限公司对康耐德 产品的销售或使用不作任何明示或暗示的担保,包括对产品特定用途适用性、适销性或 对任何专利权、版权或其他知识产权的侵权责任等,均不作担保。

深圳市中联创新自控系统有限公司可能随时对产品规格及产品描述做出修改, 恕不另行通知。

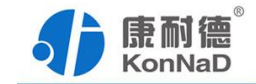

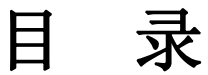

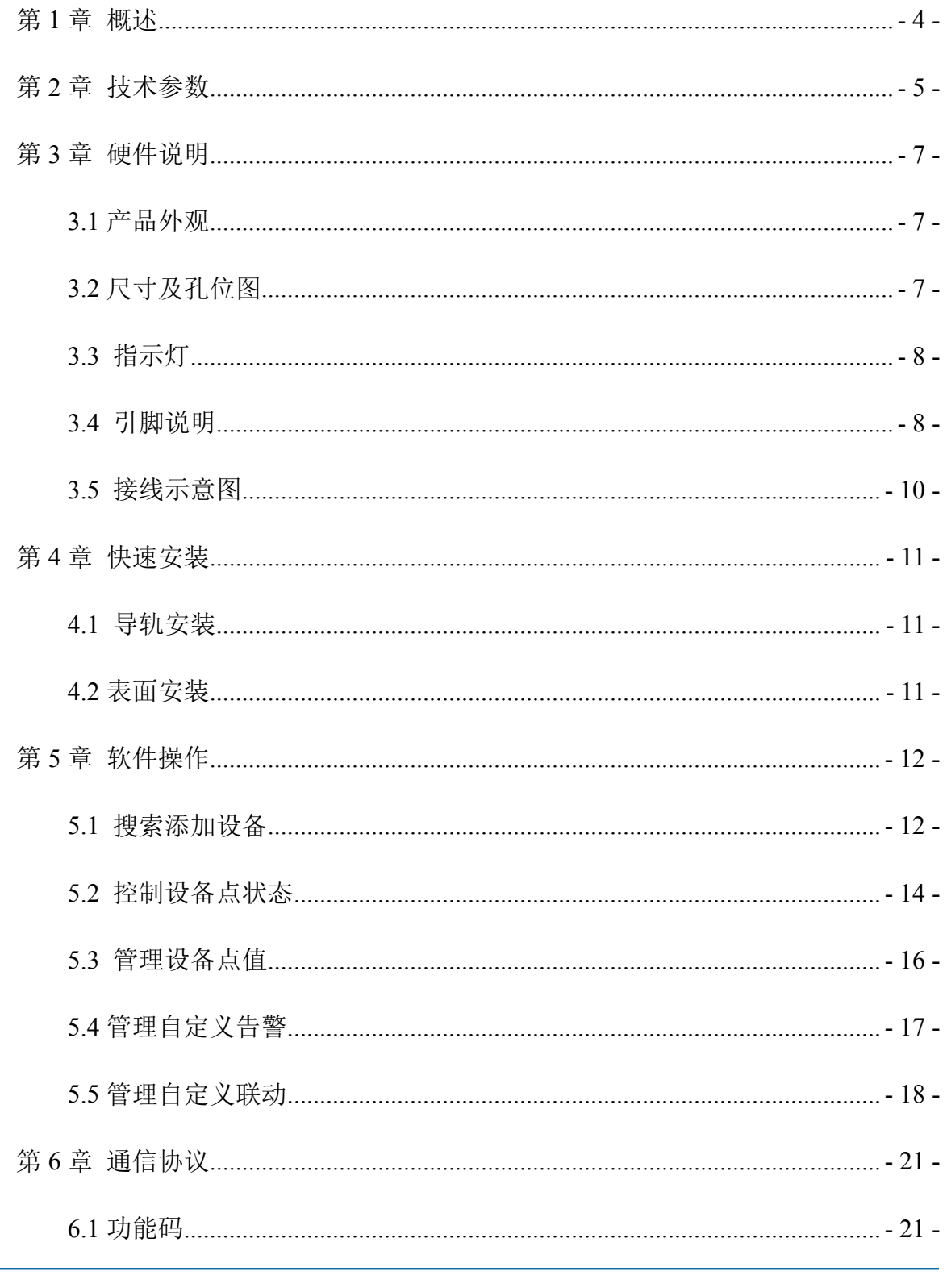

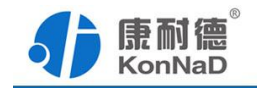

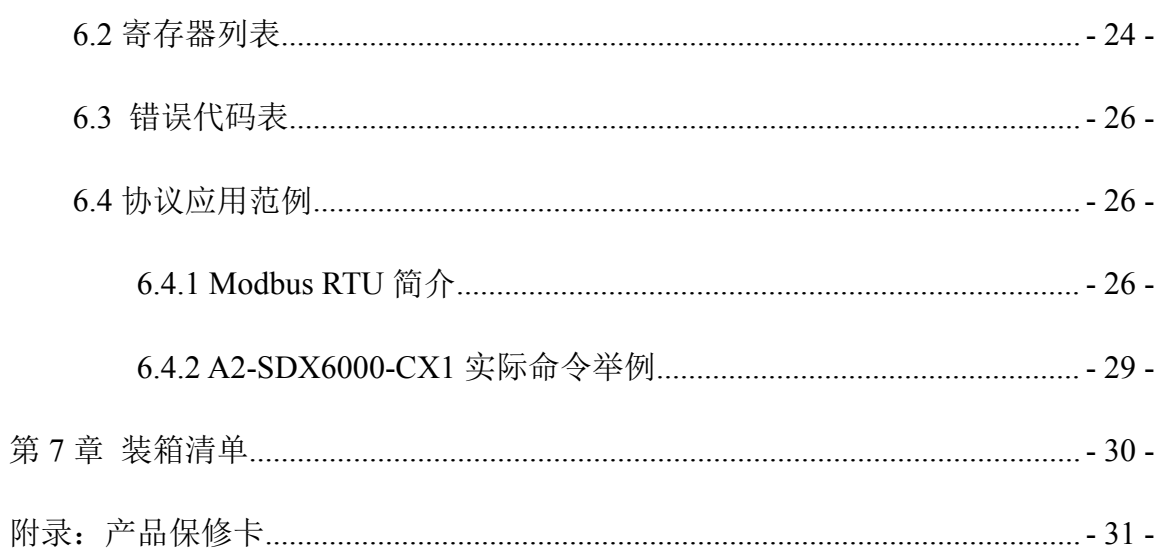

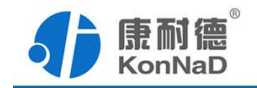

### <span id="page-4-0"></span>第 **1** 章 概述

C2000-A2-SDX6000-CX1 是 6 路市电采集设备,采用标准的 Modbus RTU 通讯协议, 可以通过 RS485 总线进行远程 L\N 数据采集传输。

本产品采用标准 Modbus RTU 通讯协议,适合各类工业监控的现场应用。本产品支 持 C2000 设备管理监控软件, 同时也可轻松地实现与第三方 SCADA 软件、PLC、HMI 设备整合应用。

特点: ファイル アイスト しゅうしょう しんしゃく おおし しんしゅう おおし しんしゅう

→6 路市电输入;

→I/O 与系统完全隔离;

→采用 Modbus RTU 通讯协议;

→RS485 通讯接口提供 2000W(静电放电);

→RS485 级联接口可级联康耐德同系列串口 I/O 联网设备;

→电源具有良好的过流、过压、防反接、防错接保护功能;

→丰富的指示灯,全面查看状态,及时排查故障;

→安装便捷,支持导轨安装及表面安装;

→低功耗设计,无需散热装置;

→支持宽温环境应用(-40 ~ 85 ℃);

→提供 6 年质保服务。

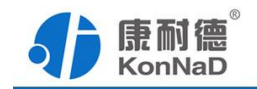

# <span id="page-5-0"></span>第 **2** 章 技术参数

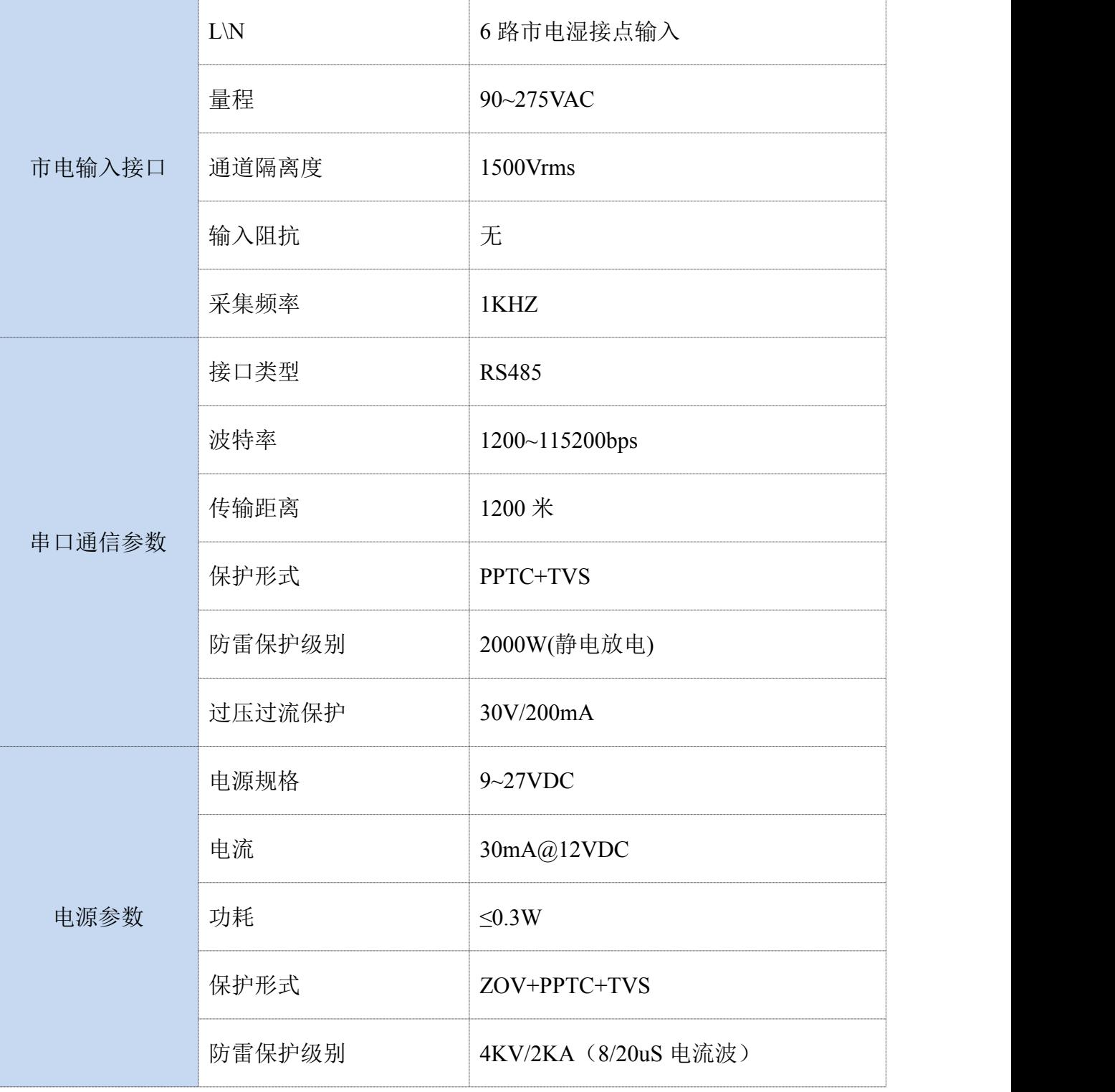

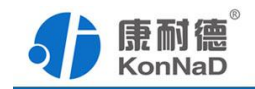

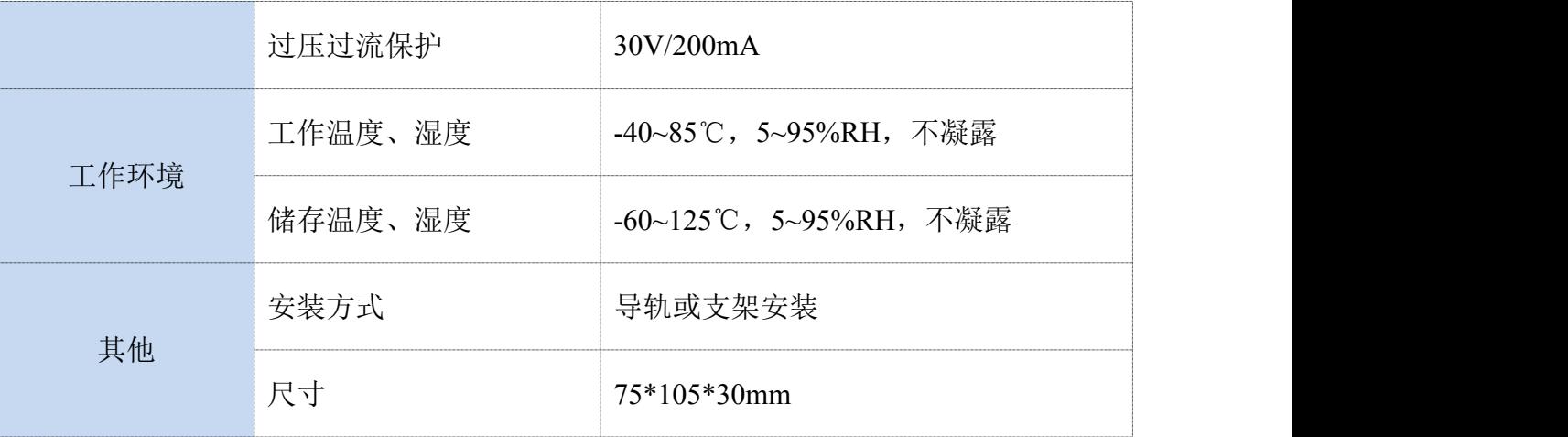

<span id="page-7-1"></span>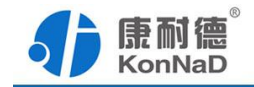

# <span id="page-7-0"></span>第 **3** 章 硬件说明

# **3.1** 产品外观

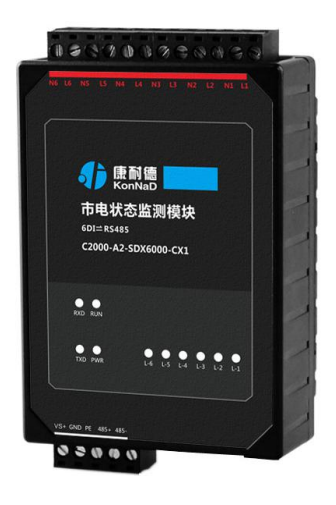

# **3.2** 尺寸及孔位图

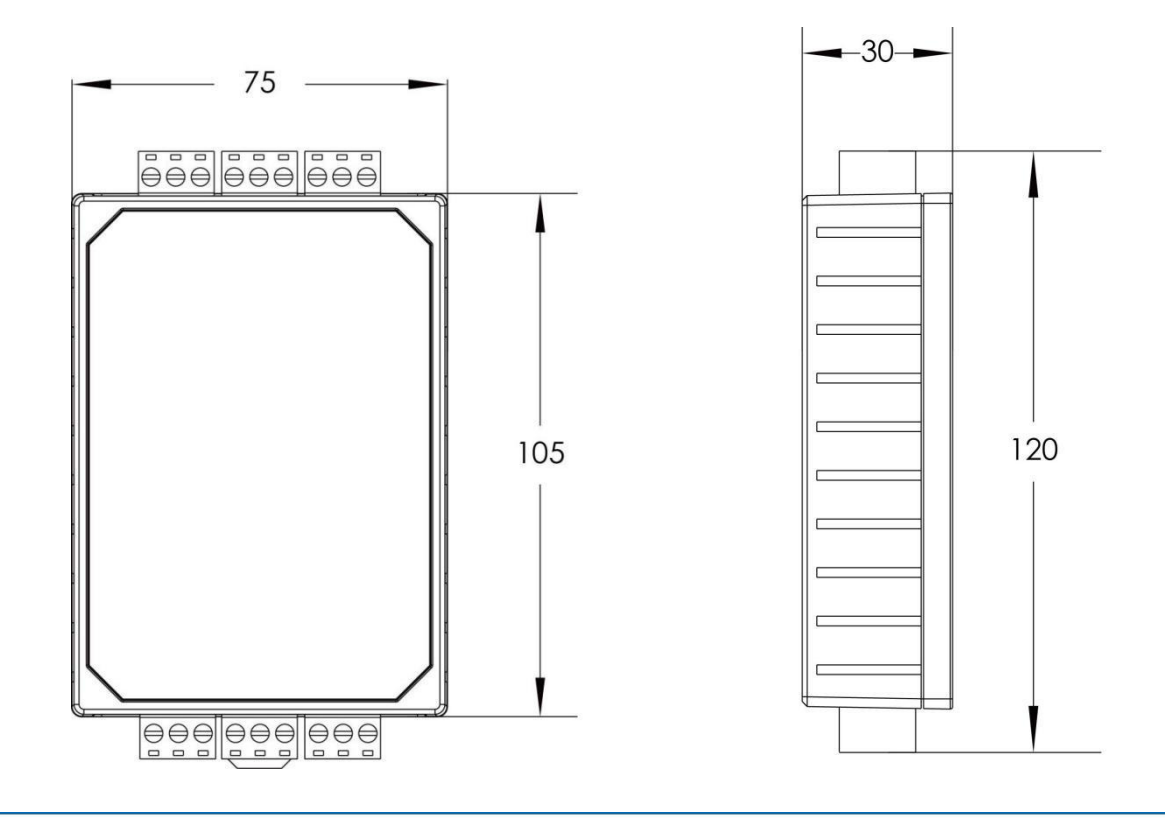

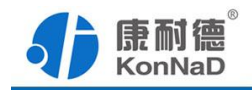

# <span id="page-8-0"></span>**3.3** 指示灯

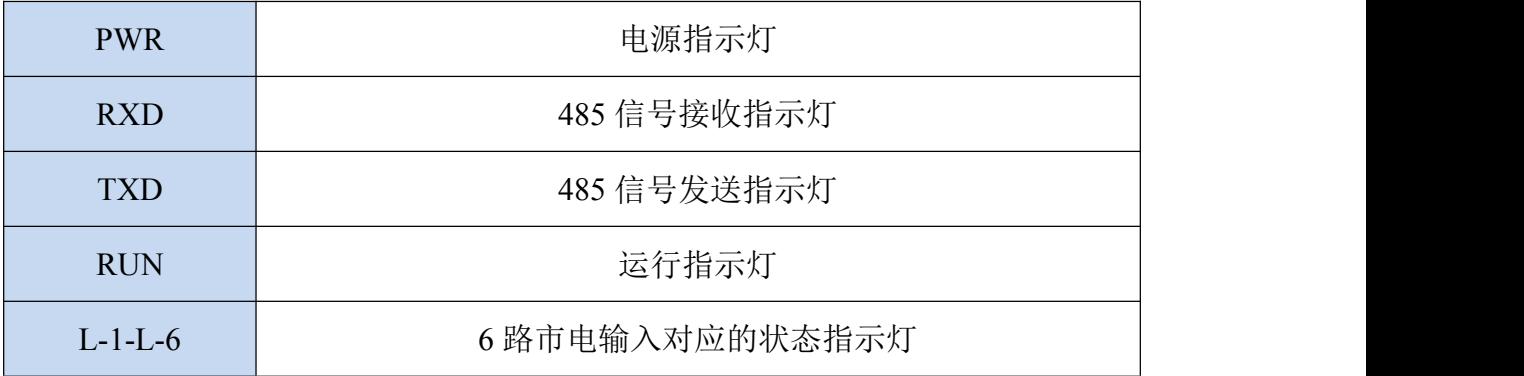

## **3.4** 引脚说明

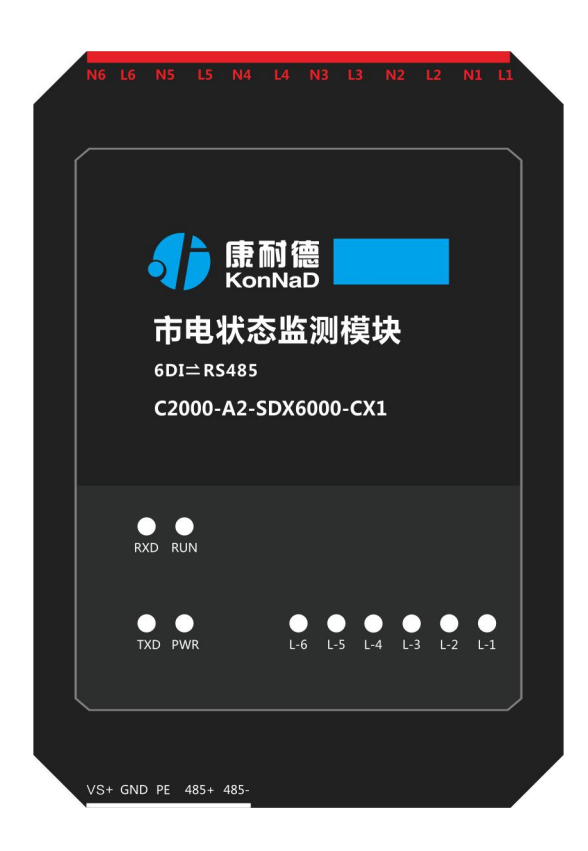

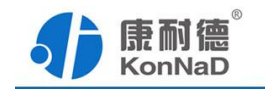

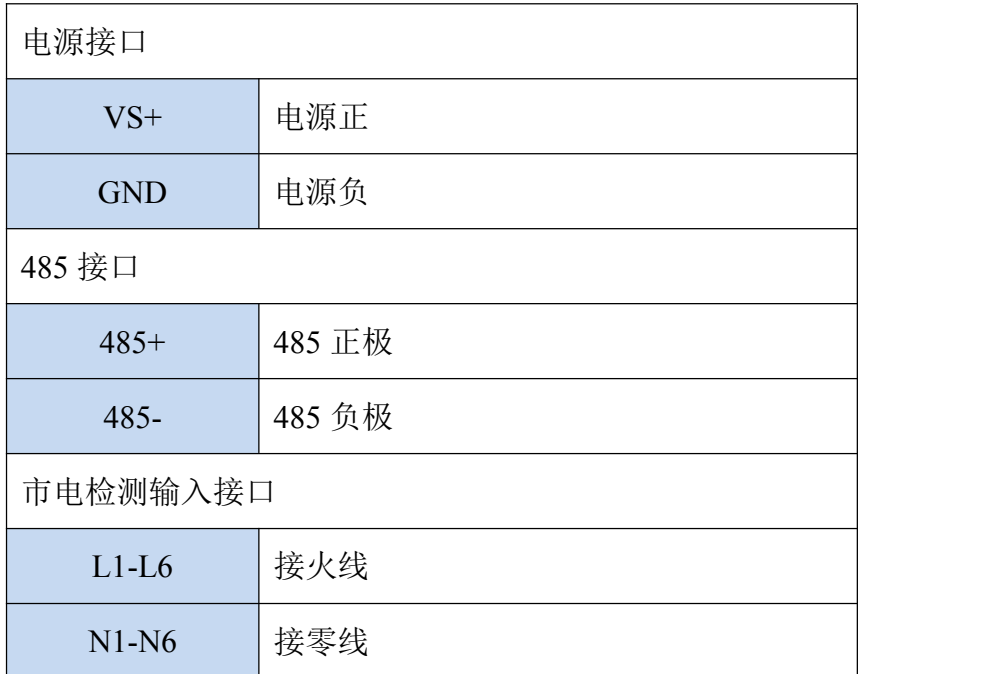

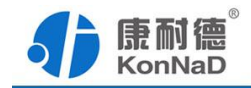

## <span id="page-10-0"></span>**3.5** 接线示意图

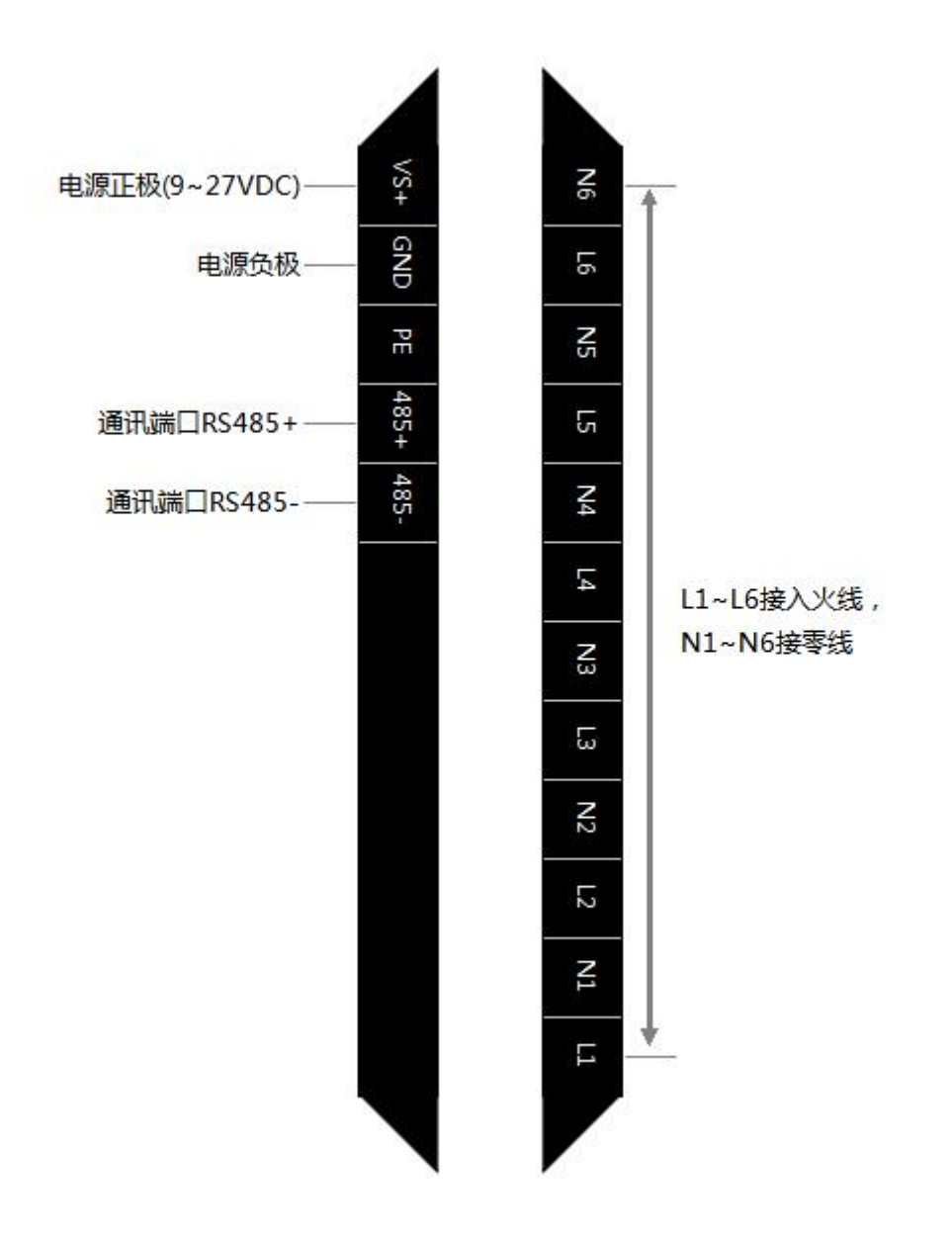

<span id="page-11-2"></span><span id="page-11-1"></span>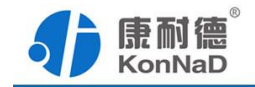

### <span id="page-11-0"></span>第 **4** 章 快速安装

### **4.1** 导轨安装

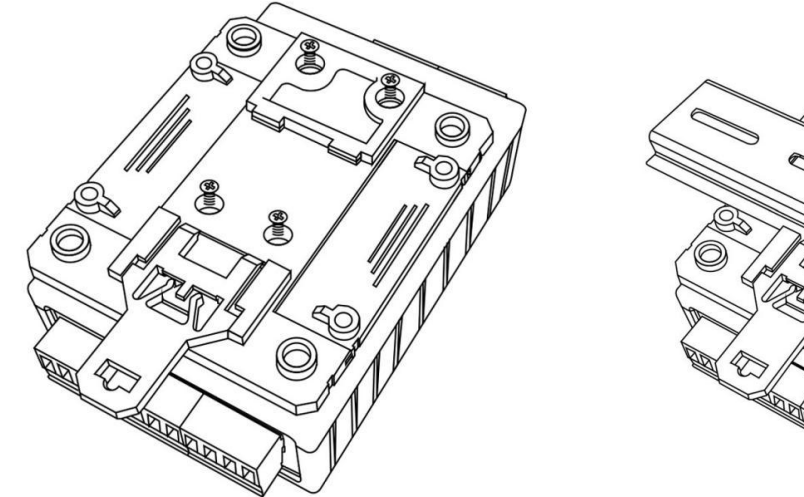

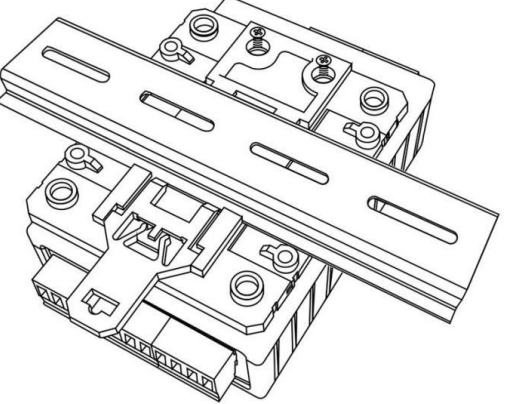

扣具安装 しょうしゃ しゅうしゃ しゅうしゃ しゅうりょく 导轨安装 しゅうしょく かいしょく

**4.2** 表面安装

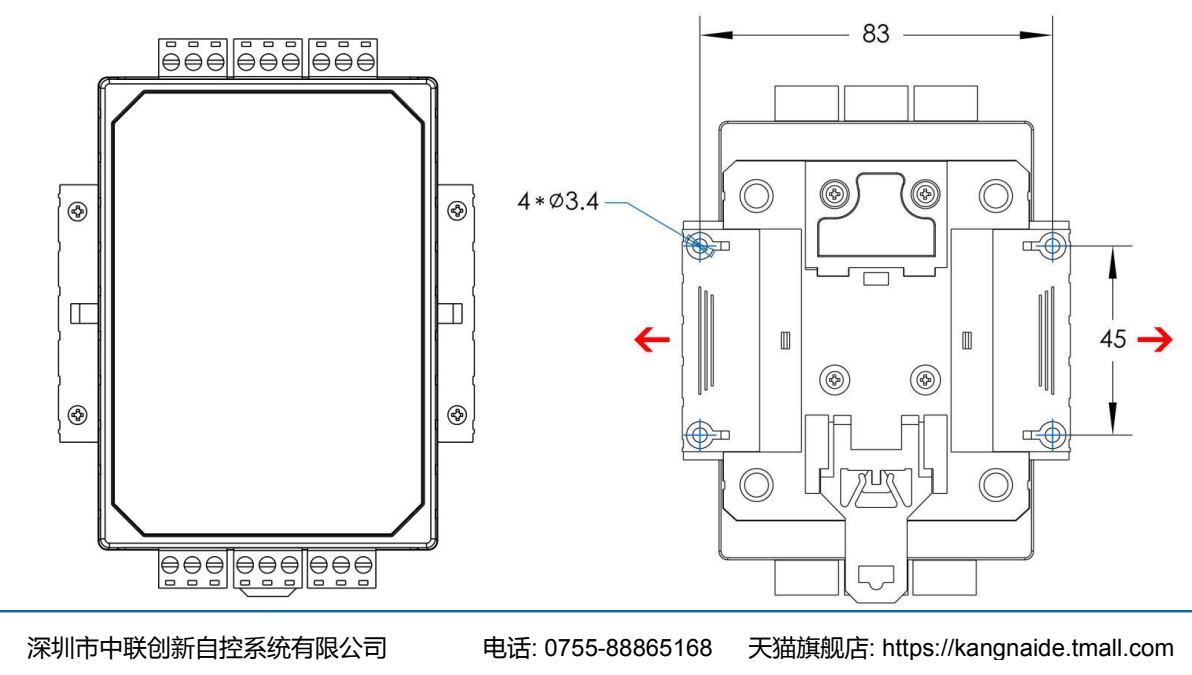

<span id="page-12-1"></span>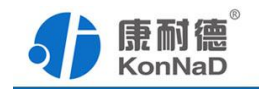

### <span id="page-12-0"></span>第 **5** 章 软件操作

在进行软件操作设置之前需要安装《C2000设备管理监控工作站软件》程序。双击 解压后的安装程序,在向导的指引下就可以对程序进行安装。安装完成后会在开始菜单 创建一个快捷方式,链接到安装目录中的相应的可执行程序。

\*注意 本软件仅用于对产品进行测试,不用作其它用途。

\*注意 在使用软件对IO设备进行操作时,请保证设备正常加电并连接好通讯线缆。

### **5.1** 搜索添加设备

打开C2000设备管理监控工作站,设备管理标签页——右键服务器添加设备组

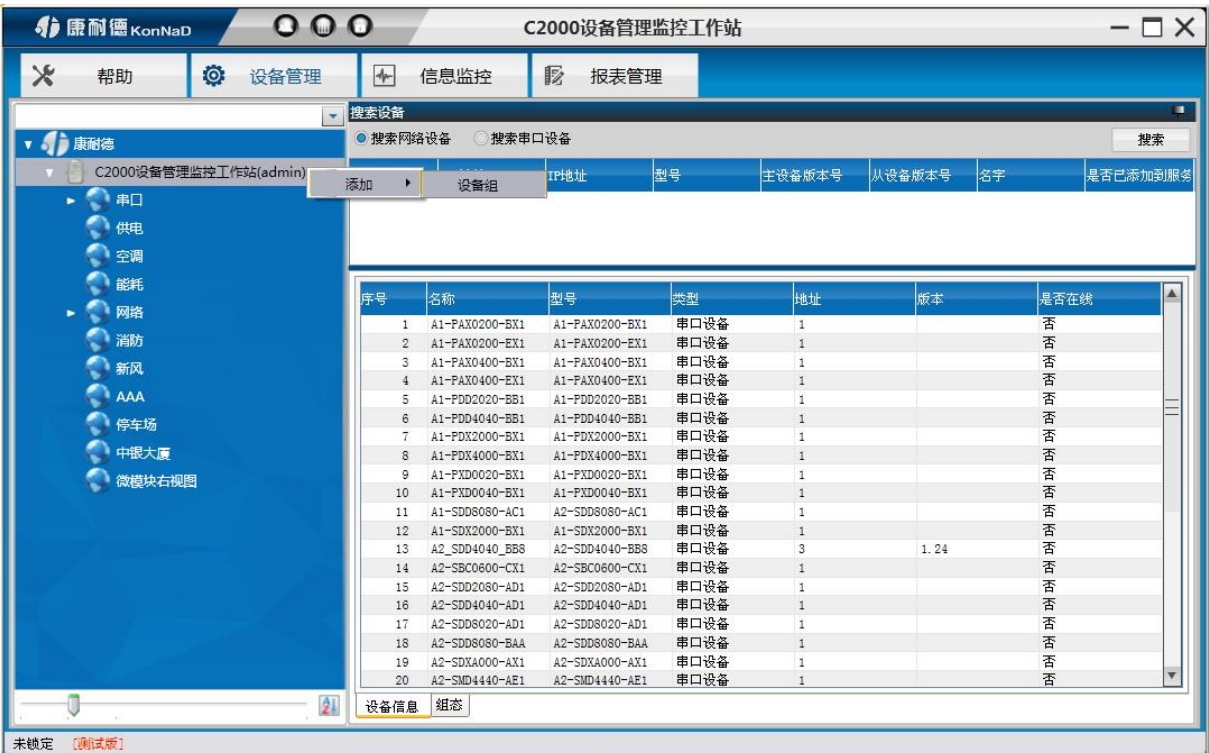

添加好设备组后,勾选搜索串口设备,会呈现出搜索串口设备需要填写的参数

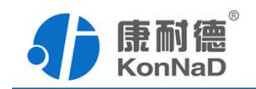

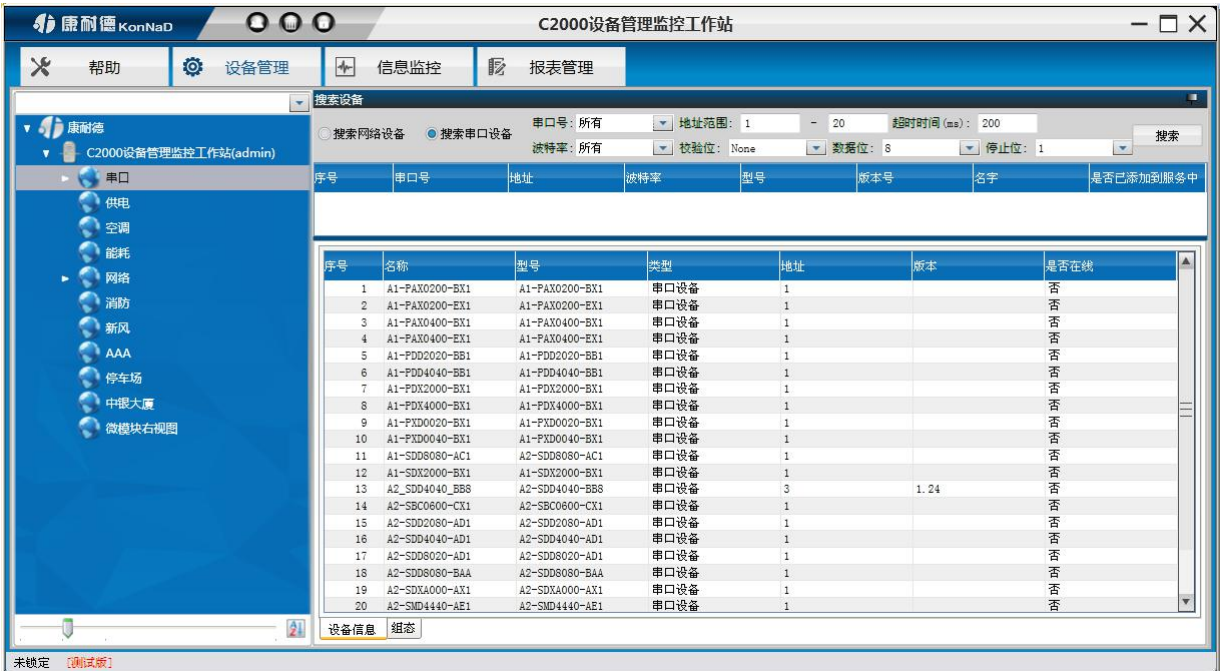

选择使用串口,填入搜索的地址范围,在设置搜索范围时请根据实际情况进行设置, 避免设置没有必要的大范围导致过长的时间占用,在未知波特率情况下可选择搜索"所 有"(若知道则可选择相应的波特率进行搜索),校验位: None, 数据位: 8, 停止位: 1 (设备未经更改时,校验位、数据位、停止位为以上默认参数),点击"搜索"按钮,开 始搜索,会找到连接在我们串口的相应IO设备。

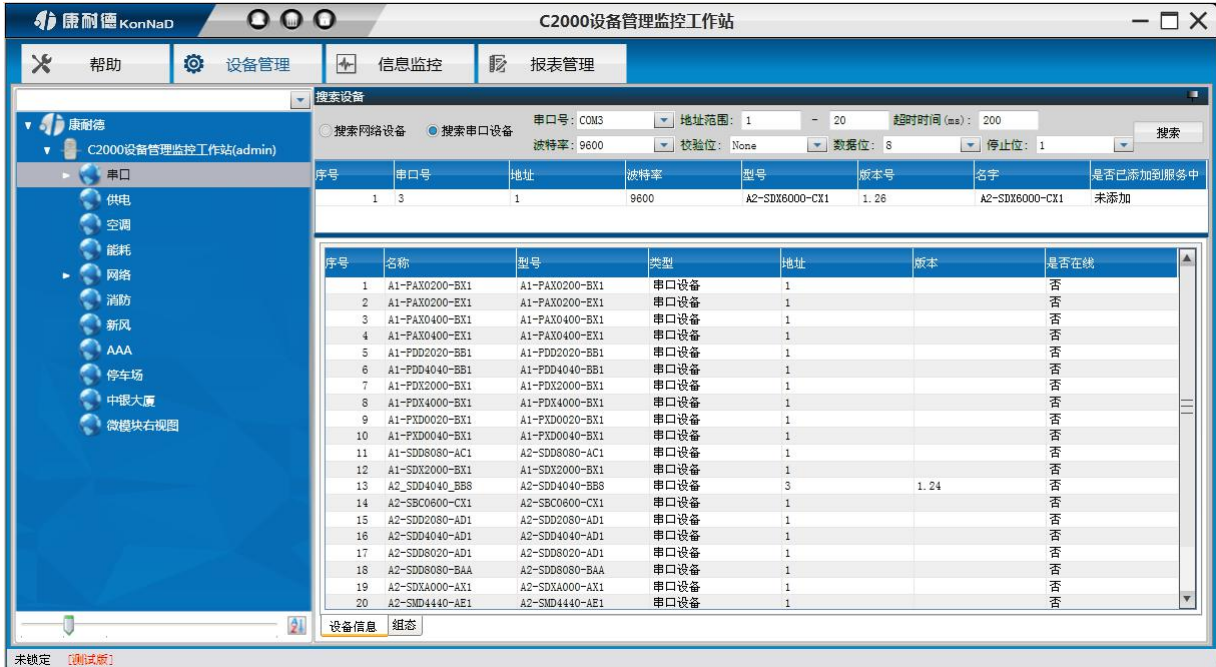

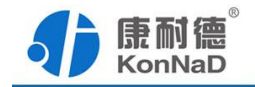

<span id="page-14-0"></span>搜索过程中,点击"<sup>停止搜索</sup>"按钮则会停止搜索

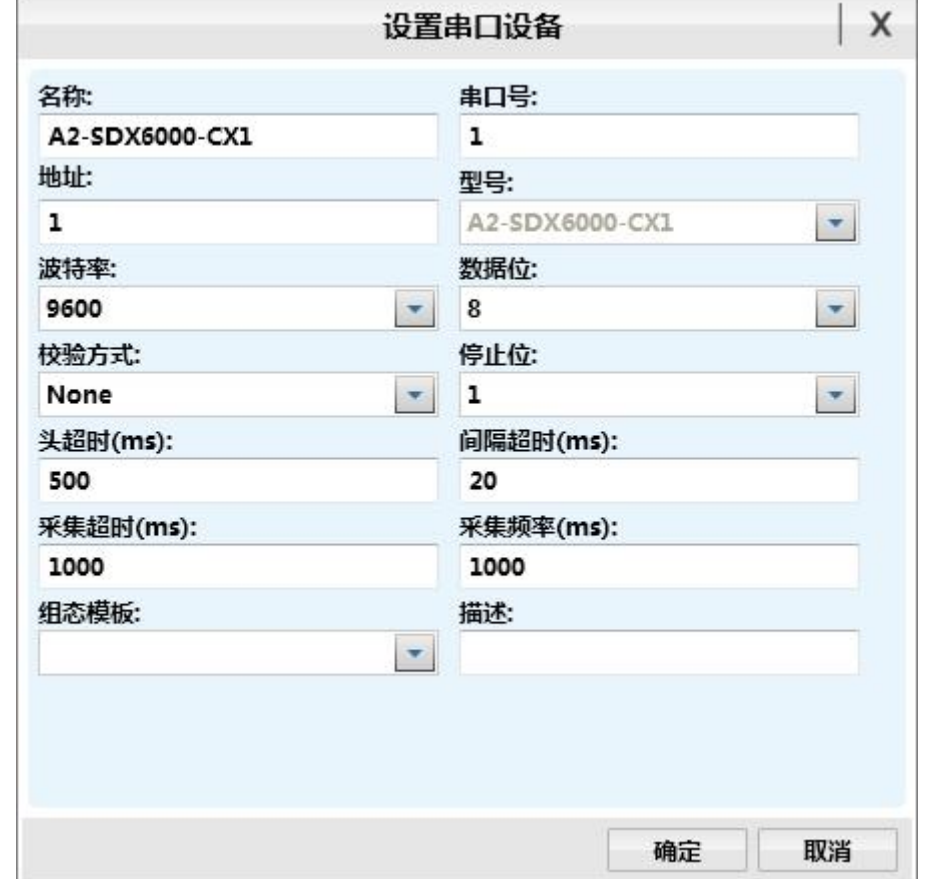

左键点击搜索列表中的设备,拖动至设备组,会弹出设置串口设备窗口

灰色参数项为只读(正确显示设备的实际参数),其他参数则可进行更改,点击组 态模板下拉框,则可选择组态模板,设置好后,点击"确定"按钮,则可成功添加至平台

### **5.2** 控制设备点状态

切换至A2-SDX6000-CX1设备上,右侧可查看设备当前的设备点的状态信息

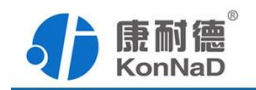

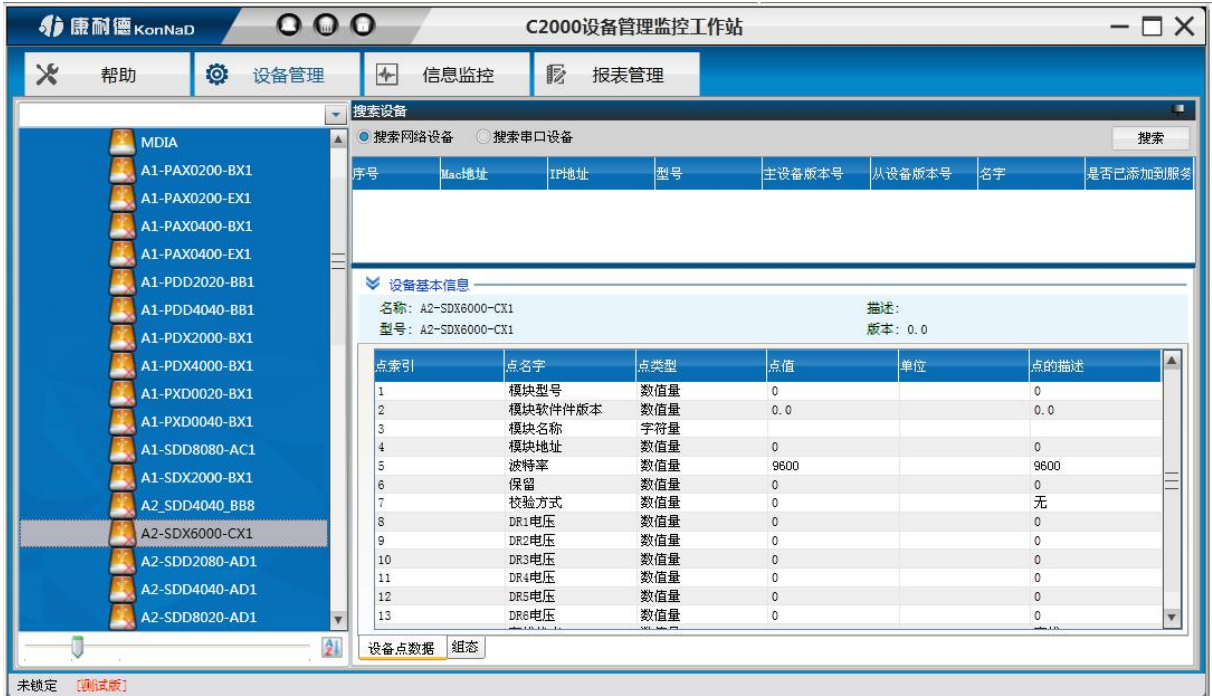

例:模块地址为读写值,我们可以很方便地改变其点值。

右键设备点,点击菜单项中的"控制",弹出控制设备点窗口

地址写入值范围为(1-255);若输入非范围内,则会弹出对应提示

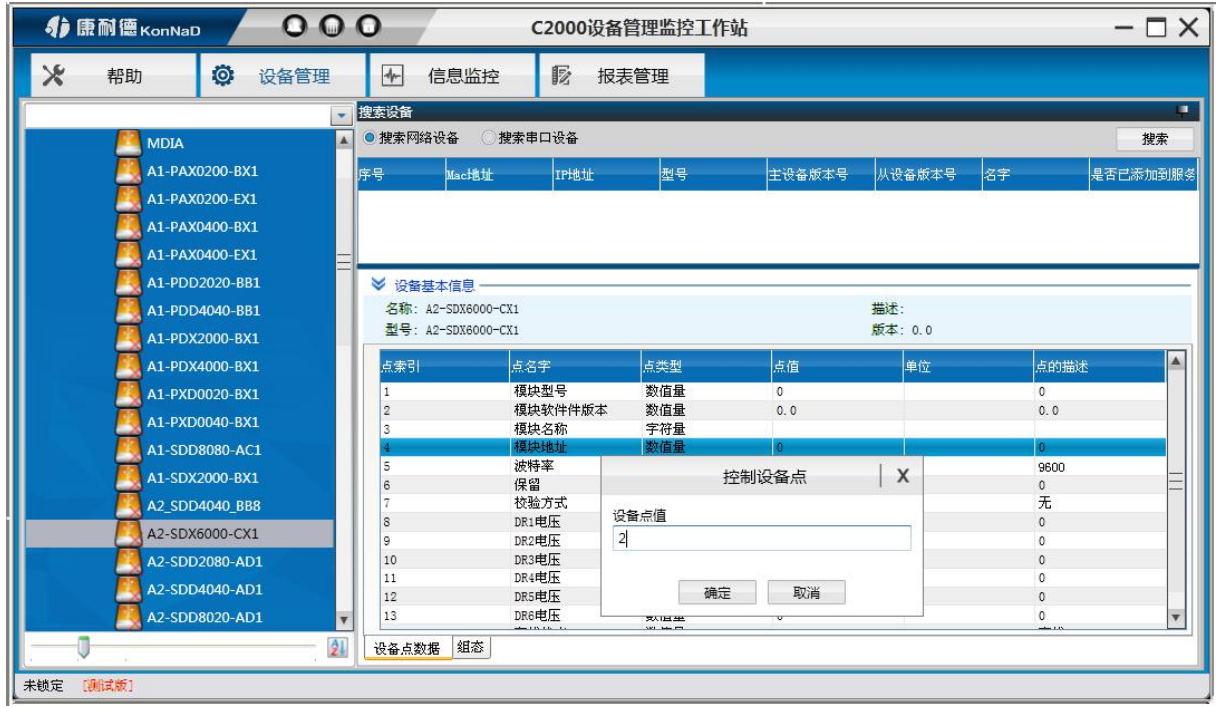

输入"2",点击确定。则会弹出控制点值成功的提示,此时平台上的设备显示掉线, 搜索列表中可看到搜索出来的设备地址为2。

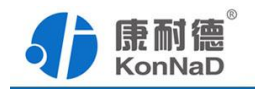

<span id="page-16-0"></span>在平台上右键设备点击设置,进入设置串口设备界面,将其地址改成2,此时设备 则会上线。

其他可读写的设备点值同上,只读的设备点值则只可进行查询当前点值的实时状态

### **5.3** 管理设备点值

右键设备点击管理点信息,进入管理点信息窗口

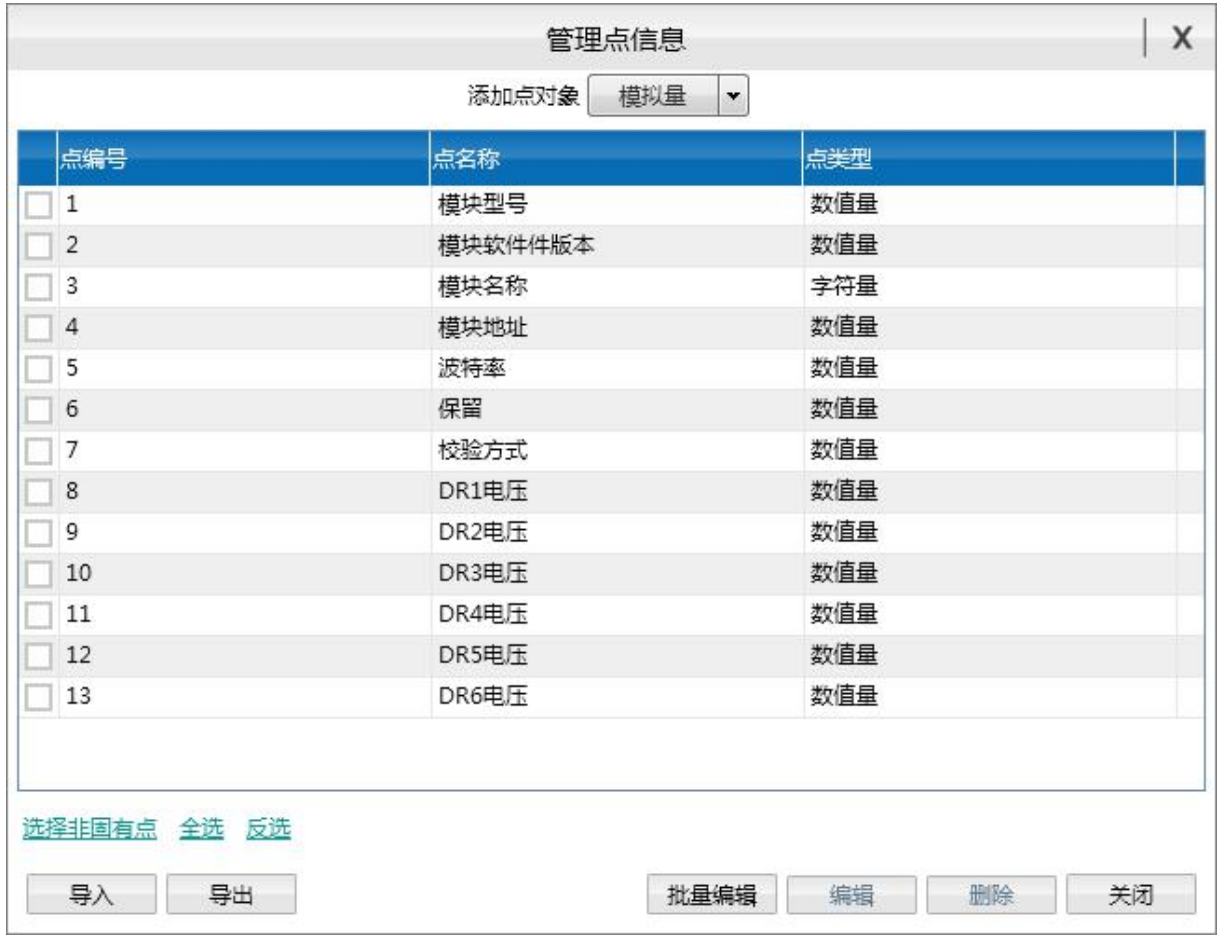

界面中显示当前设备的所有设备点值

在此界面可进行添加各类型的设备点值,及进行编辑、删除、导出设备点、导入设 备点、批量编辑设备点操作

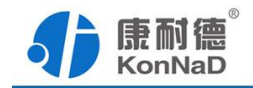

# <span id="page-17-0"></span>**5.4** 管理自定义告警

右键设备点击管理自定义告警,进入管理自定义告警窗口

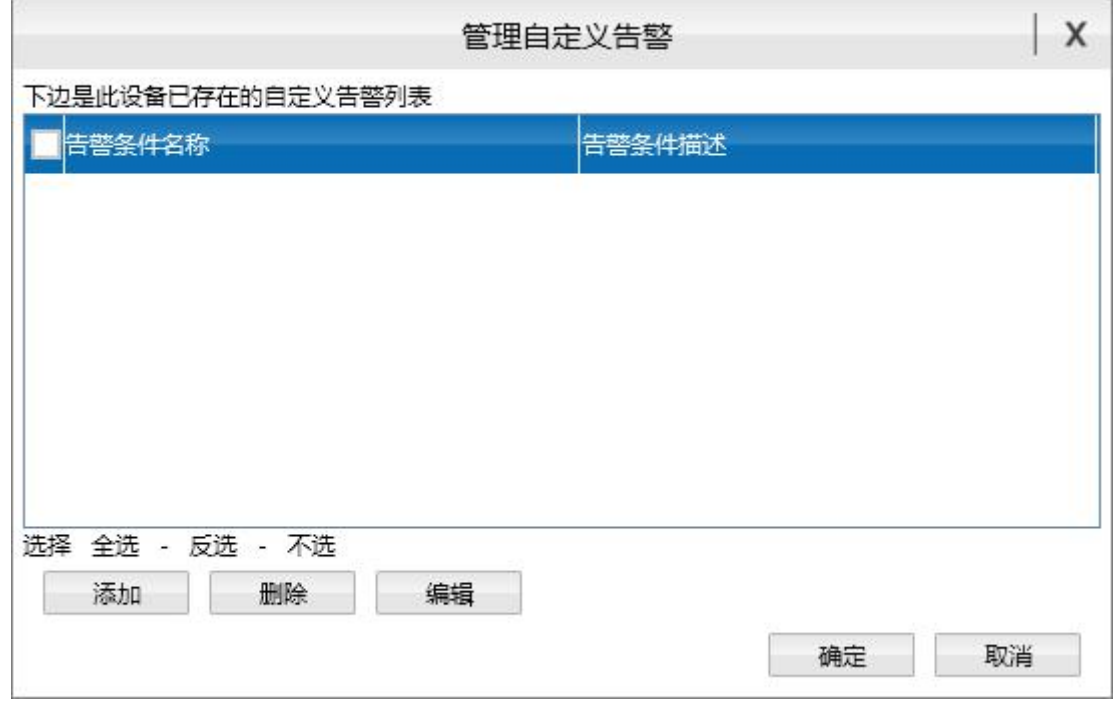

在此界面可对添加、删除、编辑自定义告警

点击添加按钮,进入"自定义告警条件"窗口,设置好参数,点击"确定"即可添加成 功。

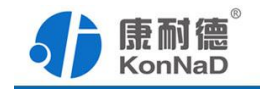

<span id="page-18-0"></span>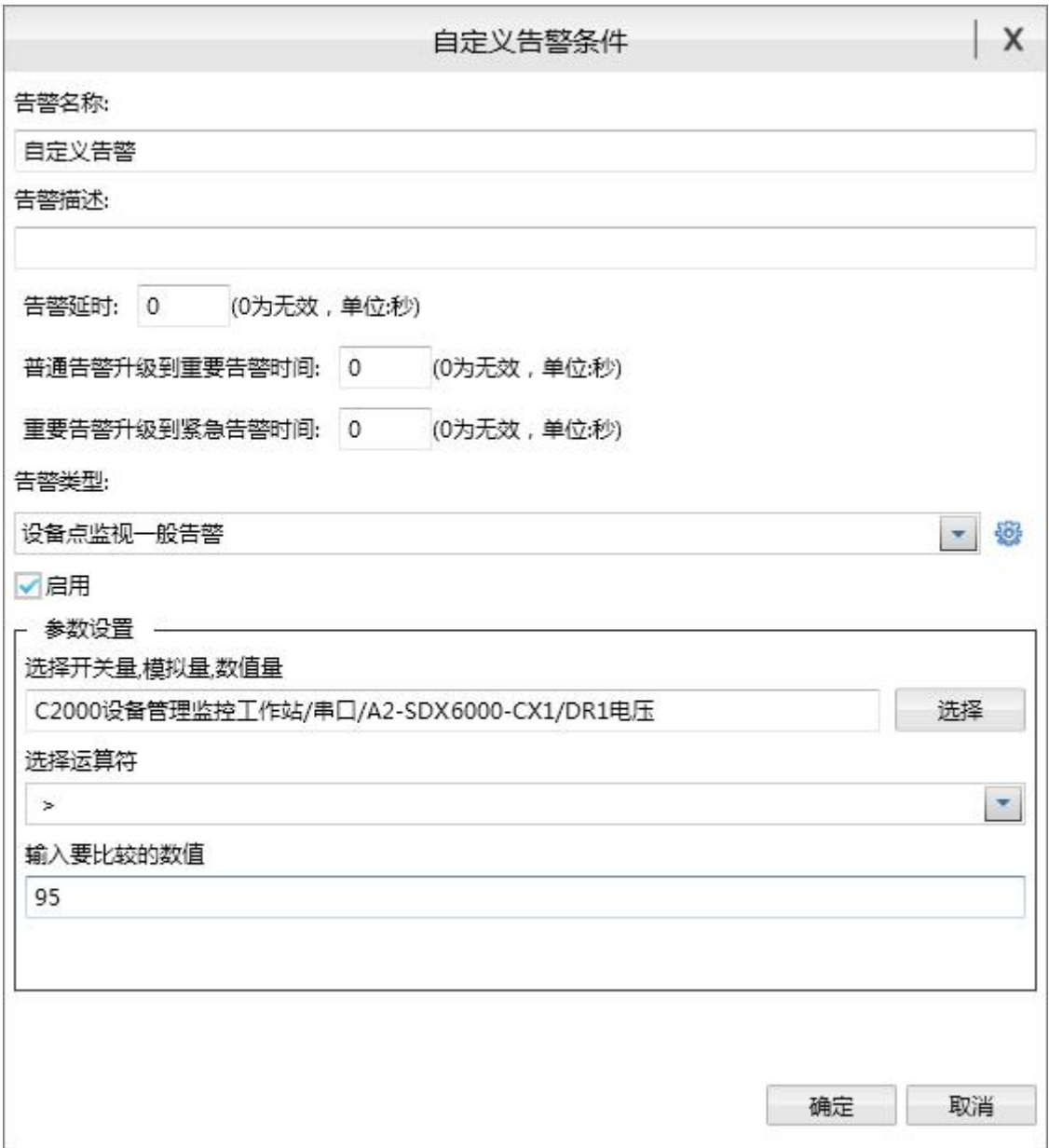

当触发该自定义告警时,信息监控标签页待处理告警栏,则会上传此告警的详细信 息。

# **5.5** 管理自定义联动

右键设备点击管理自定义联动,进入管理自定义联动窗口

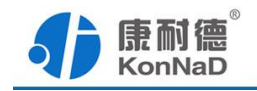

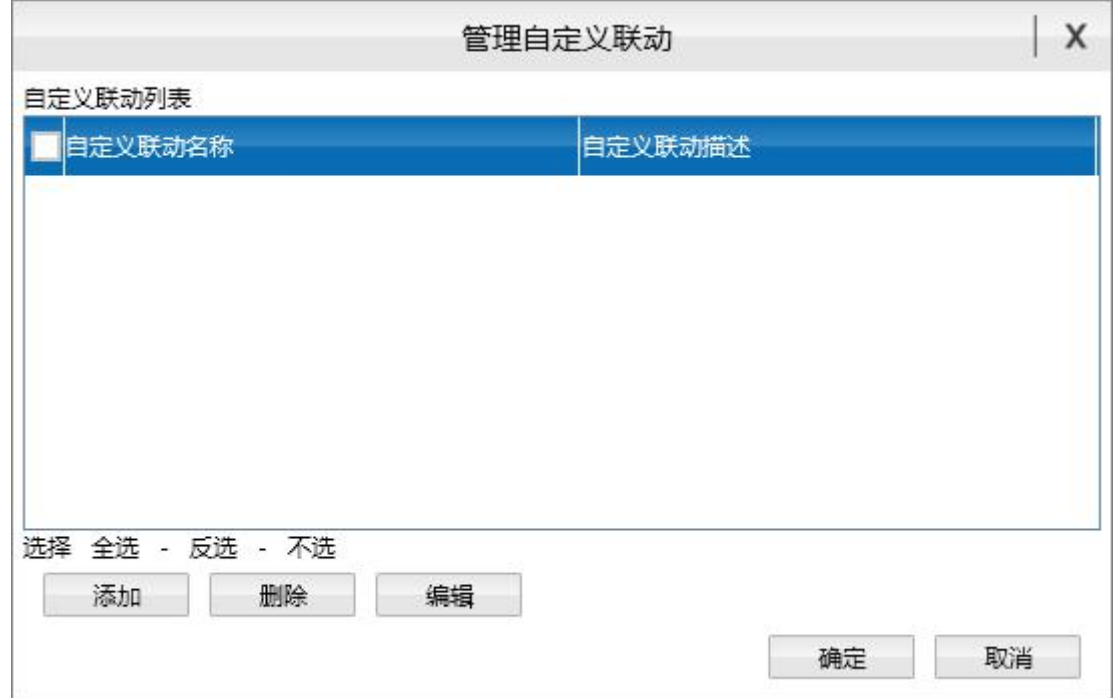

在此界面可对添加、删除、编辑自定义联动

点击添加按钮,进入"添加自定义联动"窗口,设置好参数,点击"确定"即可添加成 功。

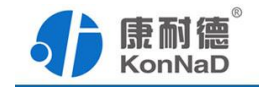

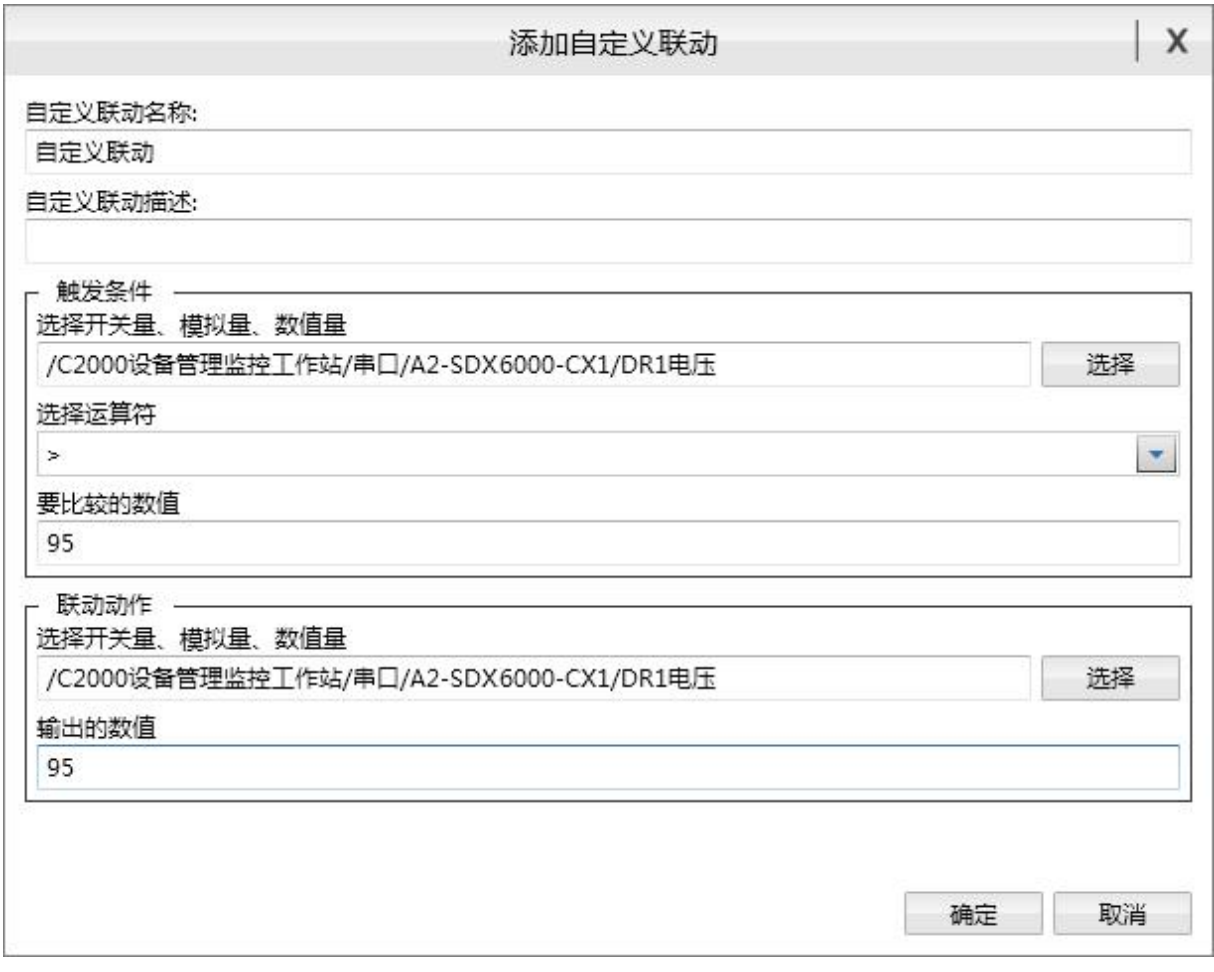

产生觖发条件,会产生设置的联动动作

<span id="page-21-1"></span>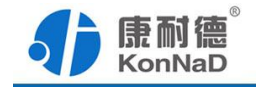

# <span id="page-21-0"></span>第 **6** 章 通信协议

### **6.1** 功能码

0x03:读从设备寄存器数据

主站报文:

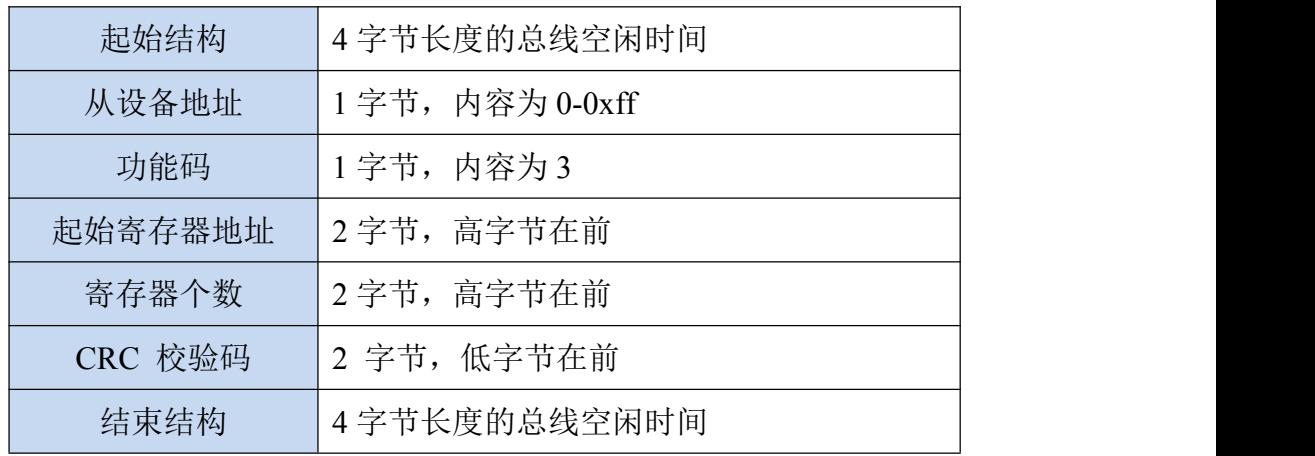

从站应答报文:

操作正常时

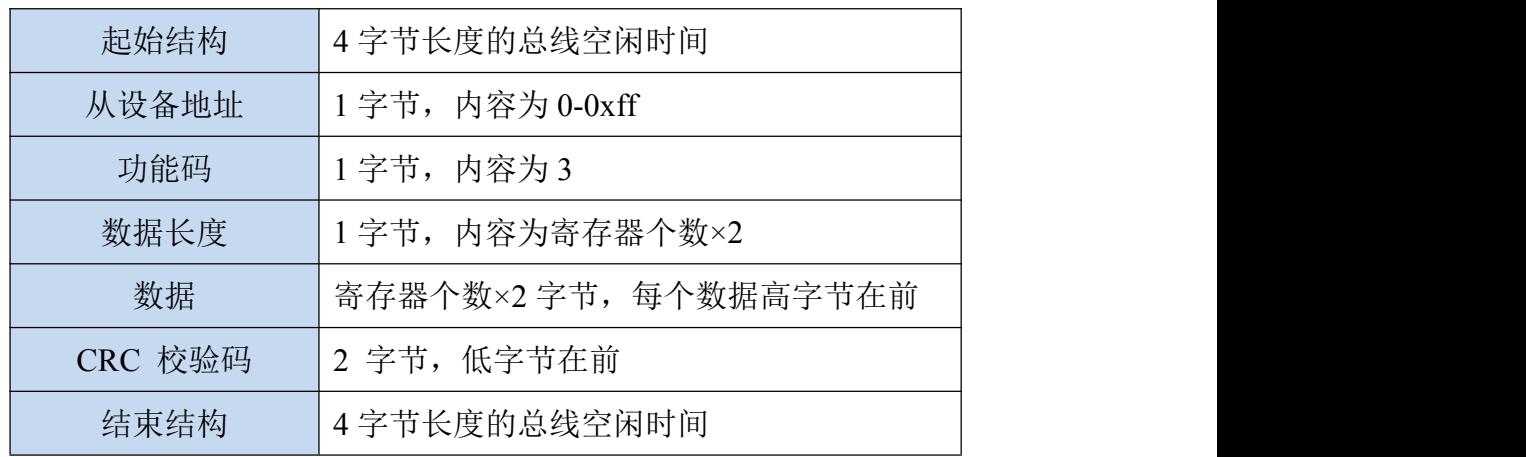

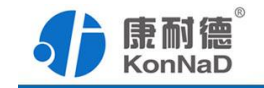

操作异常时

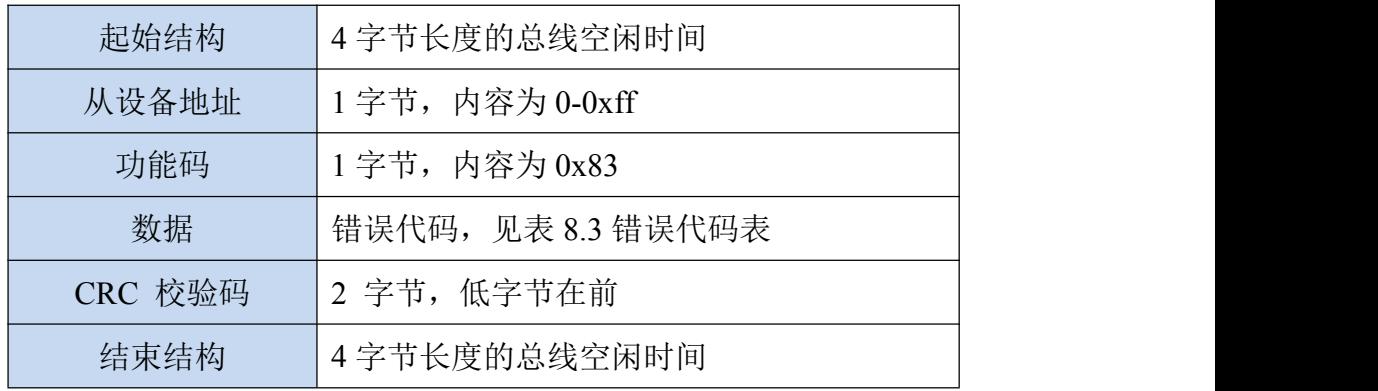

0x10:写从设备寄存器数据

主站报文:

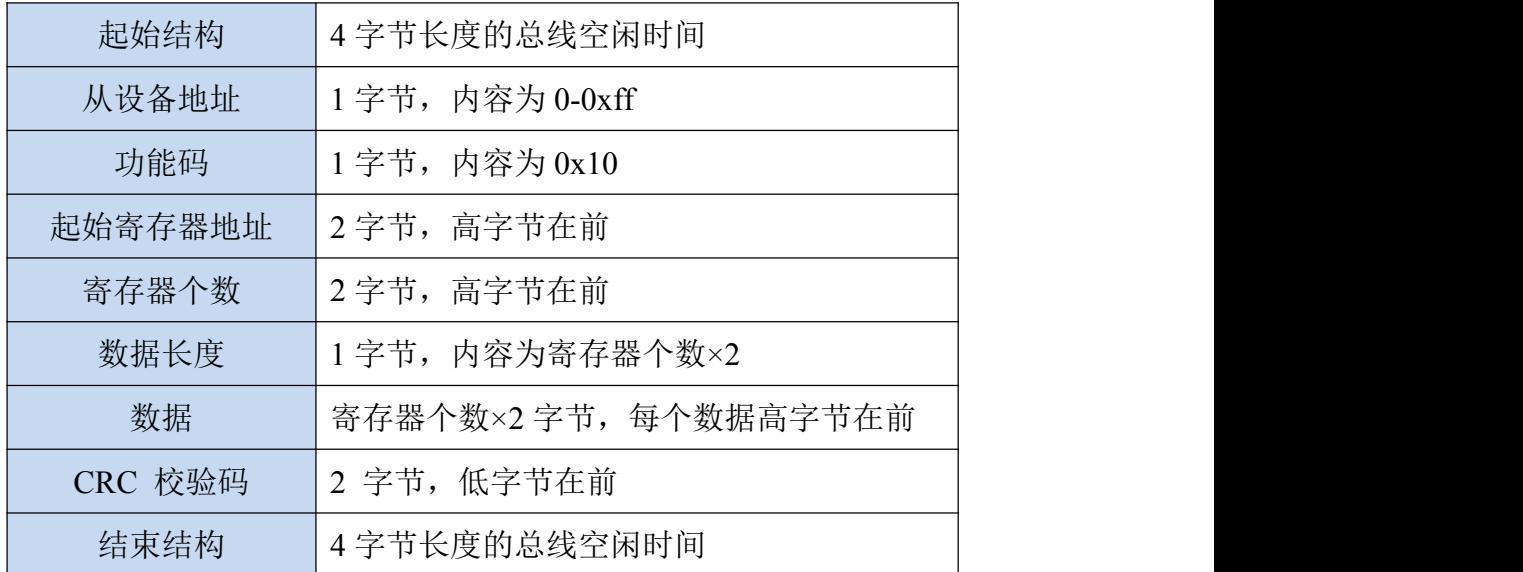

从站应答报文:

操作正常时

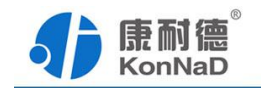

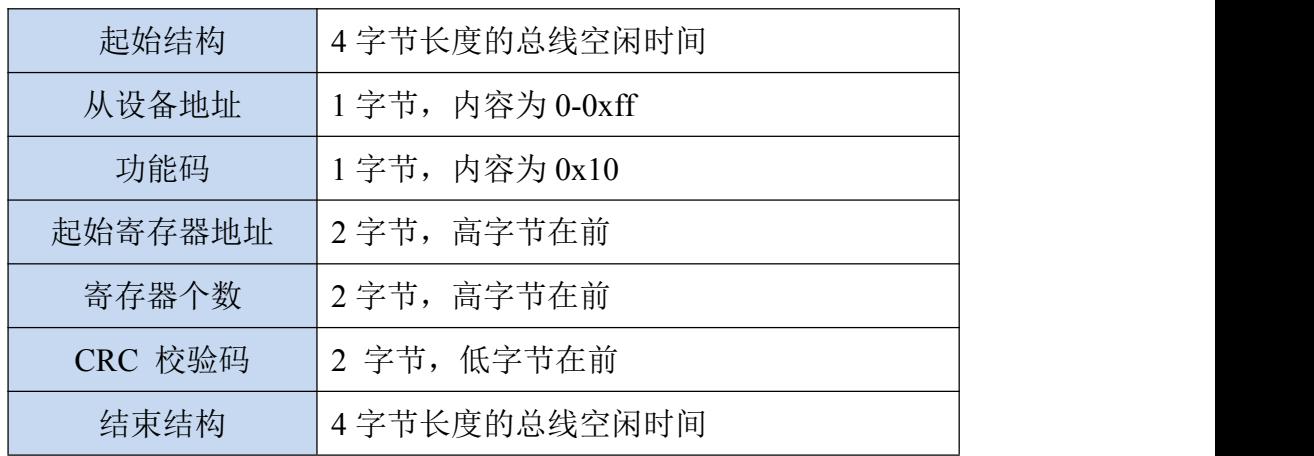

#### 操作异常时

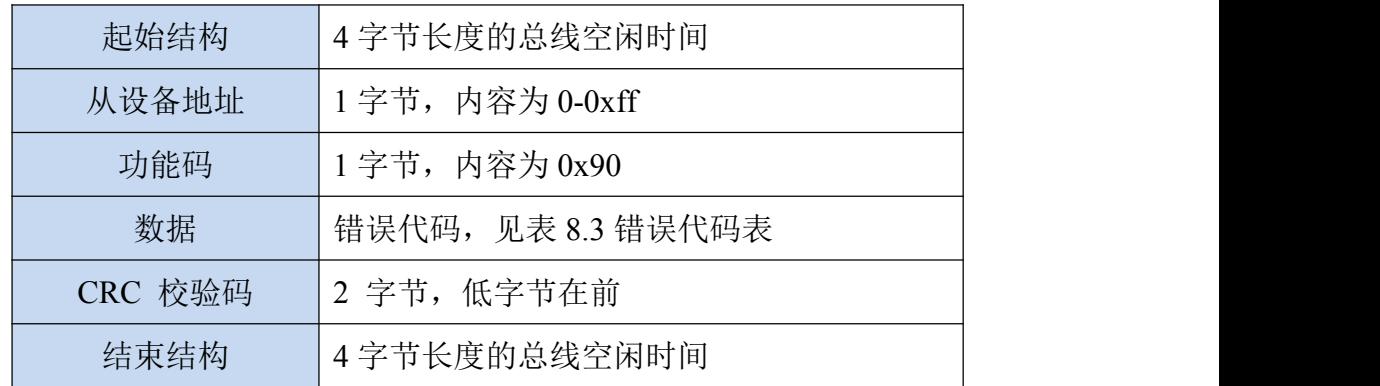

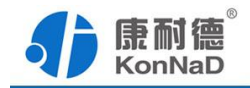

# <span id="page-24-0"></span>**6.2** 寄存器列表

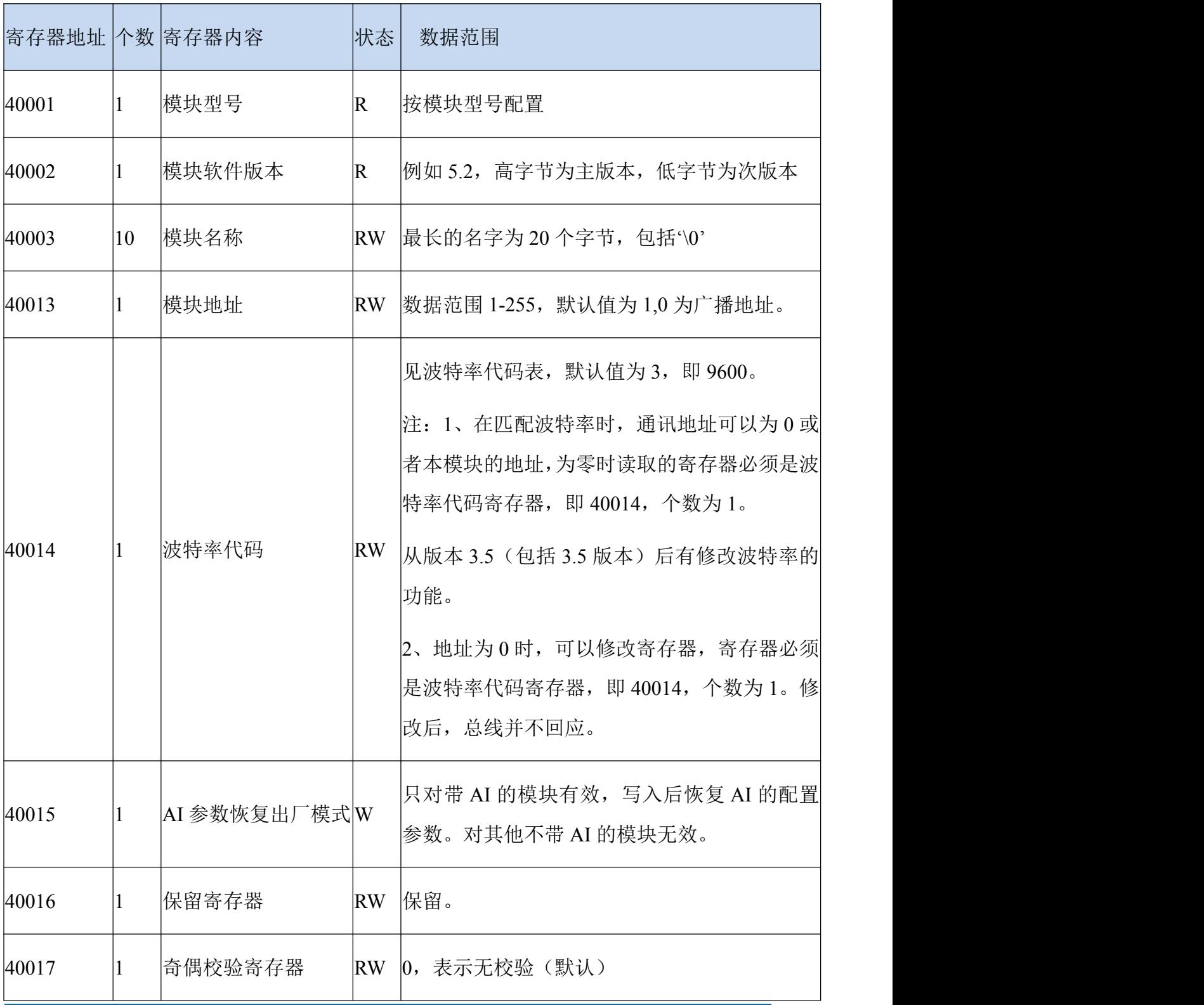

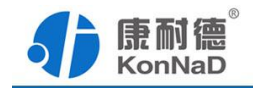

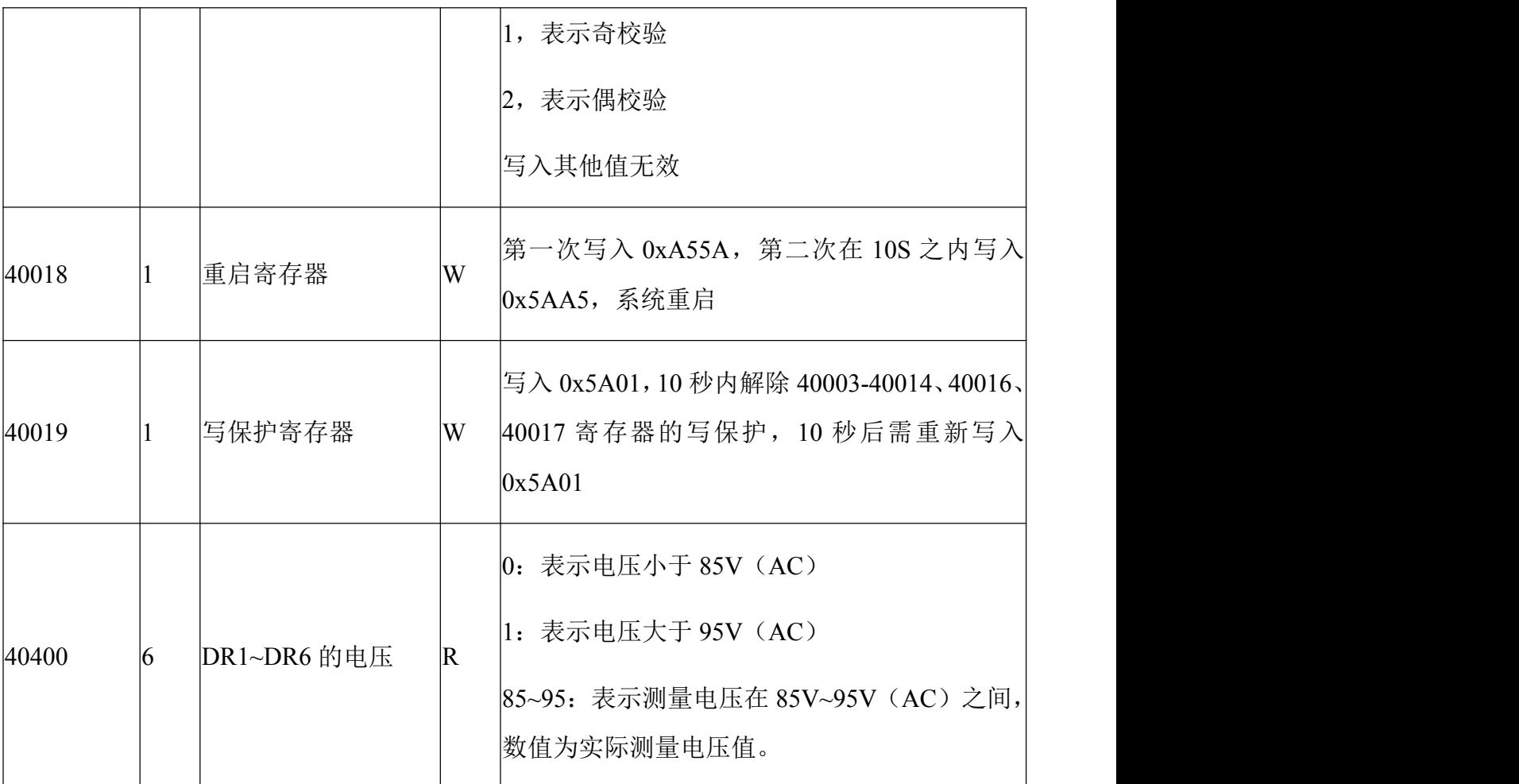

波特率代码表:

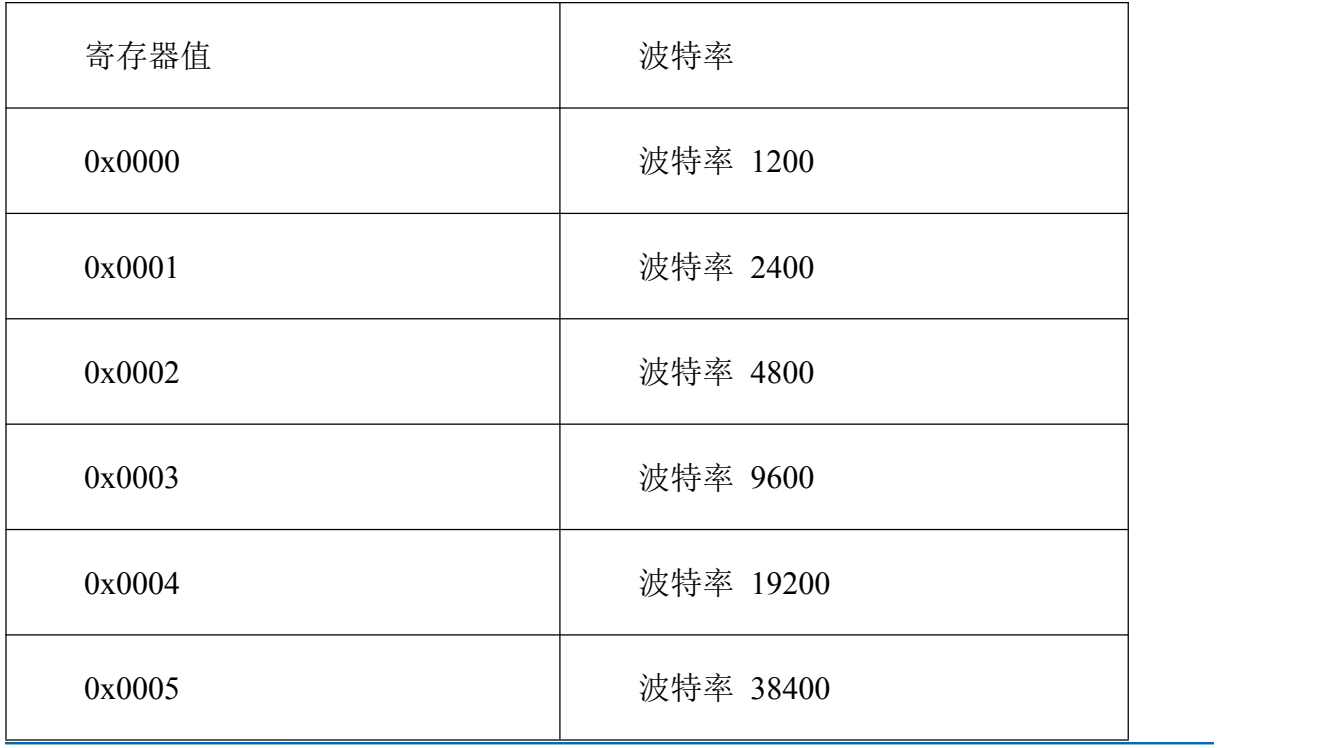

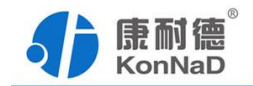

<span id="page-26-0"></span>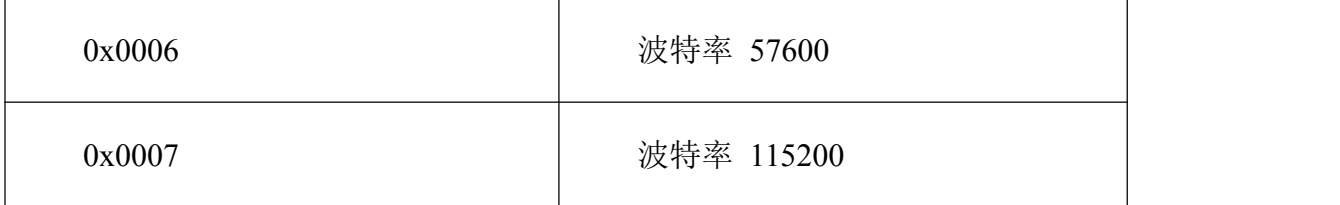

### **6.3** 错误代码表

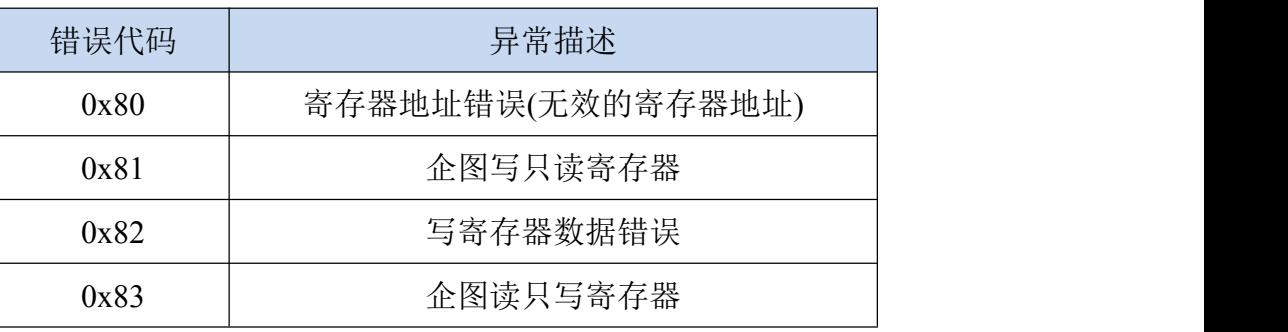

设备级联串口 IO 模块使用时,寄存器的地址参照《IO 模块之 TCP 模块下的级联 RTU 设备寄存器协议》,请另行联系我司业务员索取。

### **6.4** 协议应用范例

### **6.4.1 Modbus RTU** 简介

RTU 传输模式

当设备使用 RTU (Remote Terminal Unit) 模式在 Modbus 串行链路通信,报文 中每个 8 位字节含有两个 4 位十六进制字符。这种模式的主要优点是较高的数据密度, 在相同的波特率下比 ASCII 模式有更高的吞吐率。每个报文必须以连续的字符流传送。

RTU 模式每个字节 ( 11 位 ) 的格式为:

#### 编码系统: 8–位二进制

报文中每个 8 位字节含有两个 4 位十六进制字符(0-9, A-F)

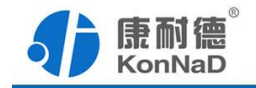

**Bits per Byte:** 1 起始位

- 8 数据位,首先发送最低有效位
- 1 位作为奇偶校验
- 1 停止位

得校验是要求的,其它模式(奇校验,无校验)也可以使用。

#### 注:使用无校验要求 **2** 个停止位。

#### 字符是如何串行传送的**:**

每个字符或字节均由此顺序发送(从左到右**):**

最低有效位 **(LSB) . . .** 最高有效位 **(MSB)**

| 有奇偶校验 |  |                     |                   |  |   |   |  |   |          |           |
|-------|--|---------------------|-------------------|--|---|---|--|---|----------|-----------|
| 起始    |  | n<br><b>SERVICE</b> | o<br>$\mathbf{v}$ |  | э | 6 |  | 8 | 雪脑<br>父子 | 停止<br>14. |

设备配置为奇校验、偶校验或无校验都可以接受。如果无奇偶校验,将传送一个附 加的停止位以填充字符帧:

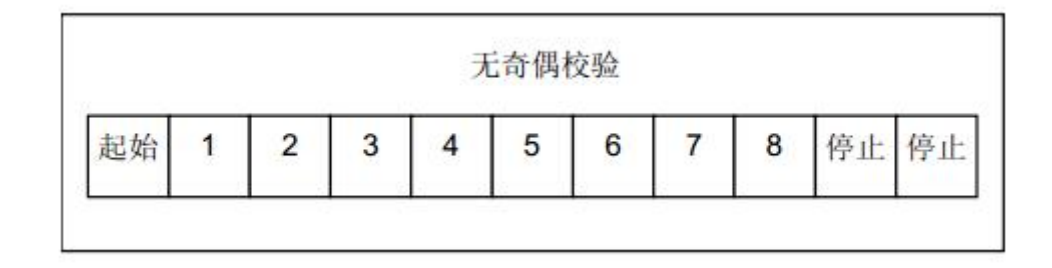

帧描述 **:**

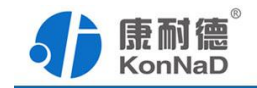

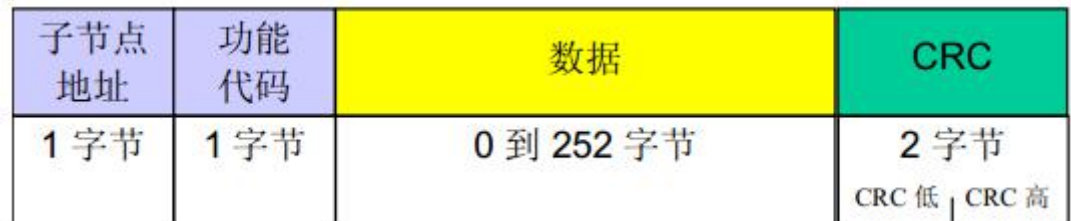

Modbus RTU 帧最大为 256 字节。

#### **Modbus** 报文 **RTU** 帧

由发送设备将 Modbus 报文构造为带有已知起始和结束标记的帧。这使设备可以在 报文的开始接收新帧,并且知道何时报文结束。不完整的报文必须能够被检测到而错误 标志必须作为结果被设置。在 RTU 模式,报文帧由时长至少为 3.5 个字符时间的空闲 间隔区分。在后续的部分,这个时间区间被称作 t3.5。

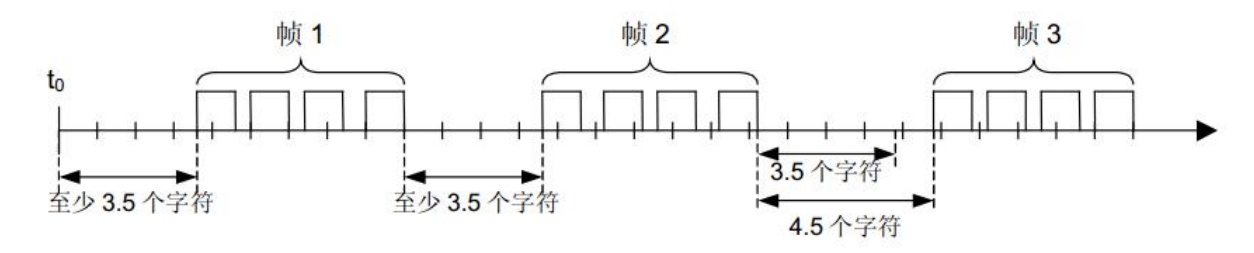

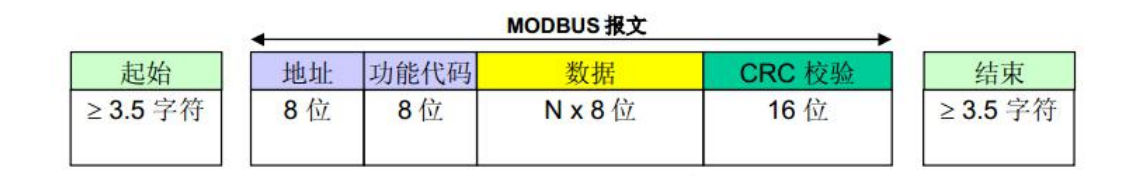

整个报文帧必须以连续的字符流发送。

如果两个字符之间的空闲间隔大于 1.5 个字符时间,则报文帧被认为不完整应该被 接收节点丢弃。

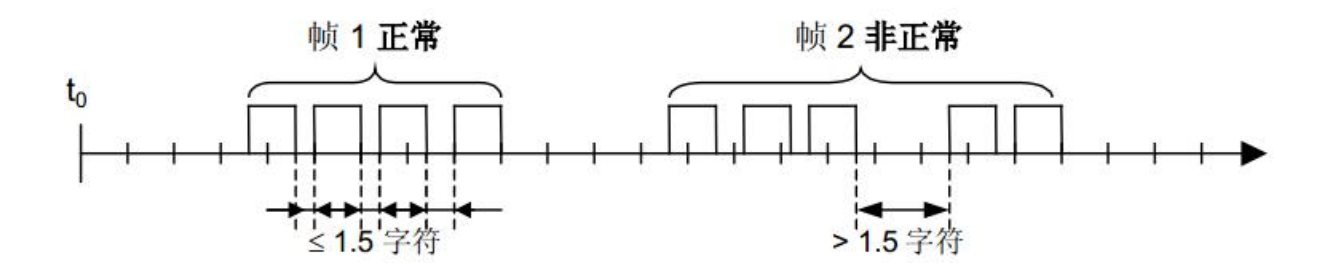

RTU 接收驱动程序的实现,由于 t1.5 和 t3.5 的定时,隐含着大量的对中断的管理。

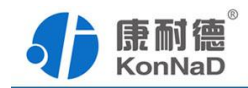

<span id="page-29-0"></span>在高通信速率下,这导致 CPU 负担加重。因此,在通信速率等于或低于 19200 Bps 时, 这两个定时必须严格遵守;对于波特率大于 19200 Bps 的情形,应该使用 2 个定时的 固定值:建议的字符间超时时间(t1.5)为 750µs,帧间的超时时间 (t3.5) 为 1.750ms。

#### **6.4.2 A2-SDX6000-CX1** 实际命令举例

以同时采集 6 路市电为例进行说明,假设 A2-SDX6000-CX1 的 485 地址已经设置为 1,命令如下:

0x 010301900006C419

命令解析:

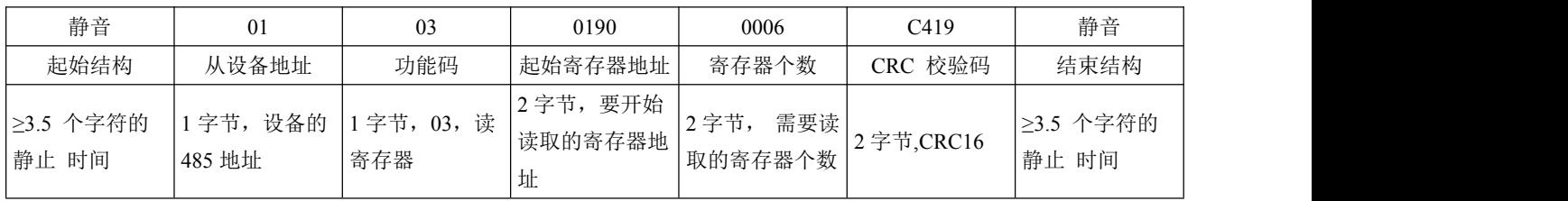

说明:

(1)起始结构,结束结构:总线空闲时间,详细介绍可参考上小节。

(2)从设备地址:设备的485地址。

(3) 功能码: 读取寄存器时, 读取市电寄存器使用03功能码

(4) 起始寄存器地址: 读取多个寄存器时的第一个寄存器的地址。

(5)寄存器个数:需要一次读取的寄存器个数。

(6)检验码:CRC16校验,低字节在前。

假设A2-SDX6000-CX1的通道1-3已经输入大于95V的电压,通道4-6未输入电压(或输入 电压小于85V),设备返回的命令为:

#### 0x01030C0001000100010000000000000008ADC

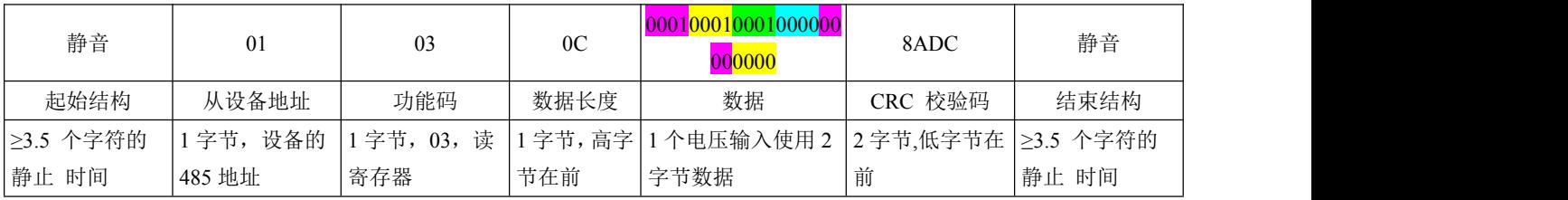

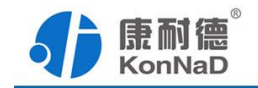

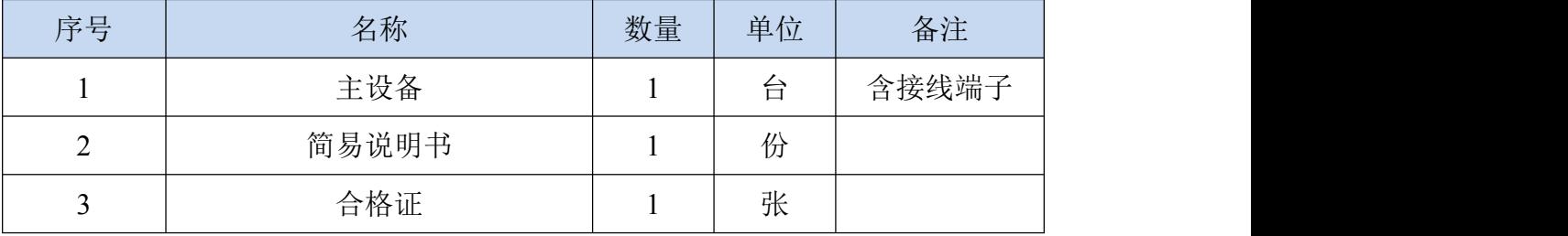

# <span id="page-30-0"></span>第 **7** 章 装箱清单

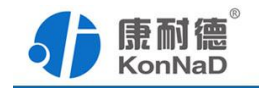

### <span id="page-31-0"></span>附录:产品保修卡

尊敬的用户:

感谢您购买和使用康耐德产品!

您所购买的产品在正常使用产品的情况下,凡是由原材料或生产过程中造成的质量 问题,自购买之日期提供免费保修服务(具体参见产品保修表格)。凡是由于用户不按 本产品说明书要求,自行安装、拆卸或不正确使用而造成的损坏本公司提供维修,但收 取适当维修费。

保修条例:

- 自购买产品之日起,在正常使用的情况下(由公司授权技术人员判定),对发生 故障的产品进行免费维修或换新(具体时间参考保修表格)。
- 在保修期内曾经由我公司以外的维修人员修理或更改过的产品、或安装不当、 输入电压不正确、使用不当、意外事件或自然灾害等原因引起的故障的产品不 属于换新、保修范围。
- 在接受保修服务前, 需要客户出示保修卡或购买发票来证明产品购买日期。无 法确认日期的将不予保修。
- 经我公司换新或维修后的产品有 90 天保修期。
- 所有换新、保修或维修的产品,用户承担运费和运送时的风险。
- 超过保修期或不符合保修条件的产品,本公司提供收费维修。
- 和本保修条款发生冲突的其他口头承诺等,参照本保修条款执行。
- 我公司在产品制造、销售及使用上所担负的责任,均不应超过产品的原始成本。 本公司不承担任何连带责任。
- 本条款的解释权归本公司所拥有。

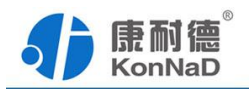

# 保修表格

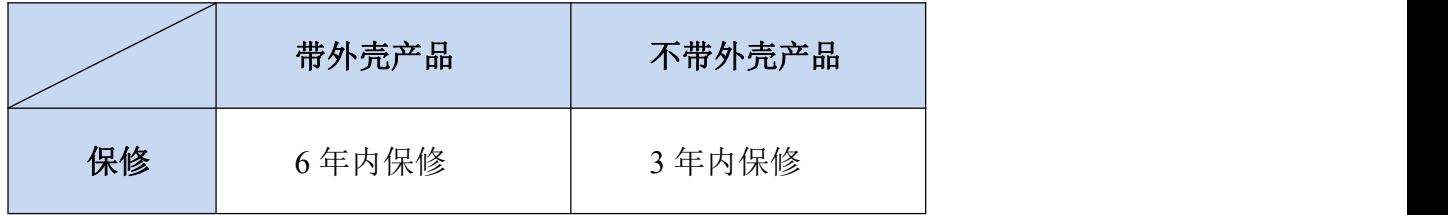

#### 用户资料:

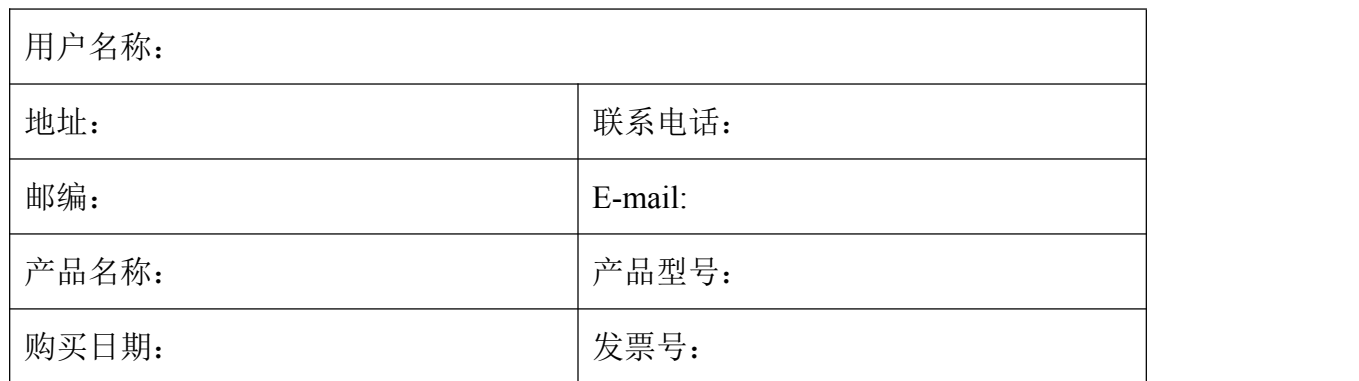

#### 经销商资料:

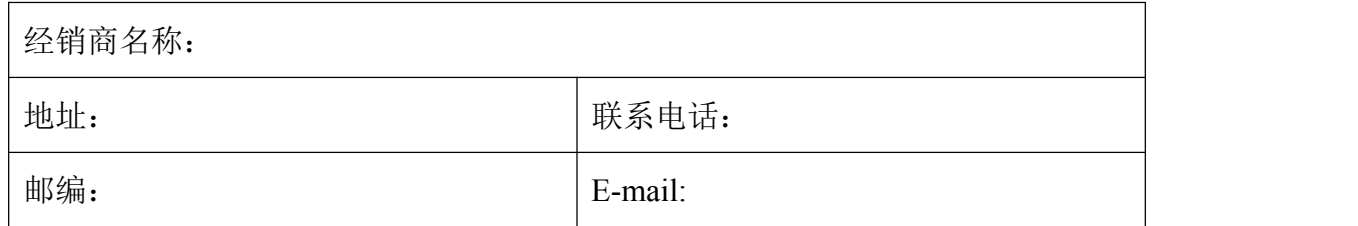